**Jiho**č**eská univerzita v** Č**eských Bud**ě**jovicích** 

**Pedagogická fakulta**

## **Diplomová práce**

Č**eské Bud**ě**jovice 2007 Petr Samek**

**Jiho**č**eská univerzita v** Č**eských Bud**ě**jovicích Pedagogická fakulta**

## **Využití multimédií pro výuku technického kreslení na základní škole**

**Diplomová práce** 

 **Vedoucí práce: PaedDr. Alena Poláchová** 

 **Autor: Petr Samek**

2

Vysoká škola: **Jiho**č**eská univerzita**  Fakulta: **Pedagogická**  Katedra: **fyziky**  Školní rok: **2000/2001** 

## **ZADÁNÍ DIPLOMOVÉ PRÁCE**

( PROJEKTU, UMĚLECKÉHO DÍLA, UMĚLECKÉHO VÝKONU)

Jméno a příjmení: **Petr Samek**

Studijní program: **M7503 U**č**itelství pro 2.stupe**ň **ZŠ**

Studijní obory: **U**č**itelství fyziky pro 2.stupe**ň **ZŠ U**č**itelství technické výchovy a výpo**č**etní techniky pro 2.stupe**ň **ZŠ**

Název tématu: **Využití multimédií pro výuku technického kreslení na základní škole**

Zásady pro vypracování:

#### **Teoretická** č**ást:**

Předběžná teoretická analýza – prostudujte příslušnou literaturu, seznamte se se součastným stavem poznání dané problematiky.

Schopnost orientace v odborné literatuře prokažte vyhledáním vhodné literatury pro potřebu své diplomové práce.

#### **Praktická** č**ást:**

Didakticky zpracujte danou problematiku, vytvořte didaktické prostředky umožňující efektivní výuku na základní škole.

Prakticky ověřte vybranou část ve výuce, vyvoďte závěry.

Rozsah práce: **50 stran** Rozsah příloh:

Forma zpracování diplomové práce: **tišt**ě**ná**

Seznam odborné literatury:

**Odborná literatura není p**ř**edepisována. Schopnost orientace v odborné literatu**ř**e a vhodnost jejího výb**ě**ru jsou jedním z kritérií hodnocení spln**ě**ní diplomového úkolu.** 

Vedoucí diplomové práce: **PaedDr. Alena Poláchová** Katedra fyziky Datum zadání diplomové práce: **2. prosince 2005** Termín odevzdání diplomové práce: **30. dubna 2009**

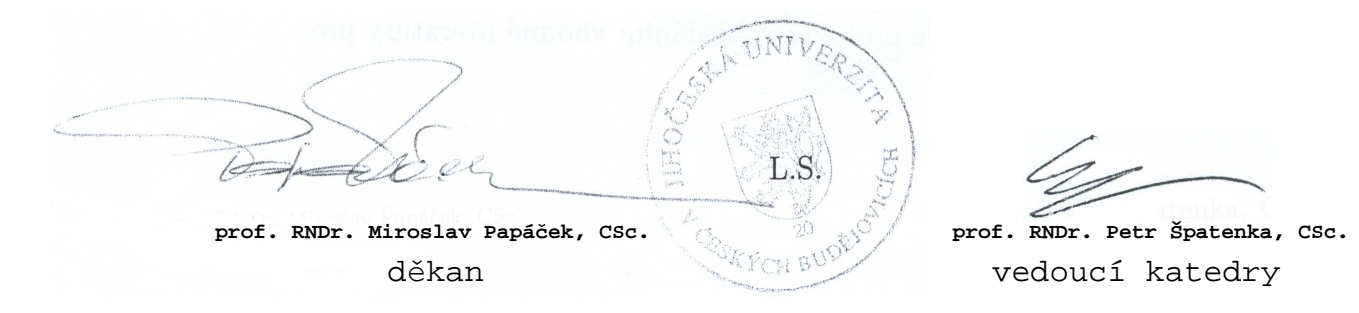

V Českých Budějovicích dne 2. prosince 2005

## **Anotace:**

Diplomová práce obsahuje vybrané kapitoly technického kreslení vhodné pro výuku na základních školách s ohledem na Rámcový vzdělávací program pro základní vzdělání, který platí od září školního roku 2007/2008. Další částí je návod na zpestření výuky využitím multimédií. Jako ukázku a praktickou část diplomové práce jsem vytvořil multimediální učebnici, kterou mohou využívat nejen učitelé při výuce, ale i žáci k samostudiu nebo si mohou doplnit vědomosti, jimž neporozuměli nebo které při hodině nestačili zaznamenat.

## **Abstrakt:**

 This diploma thesis contains selected chapters of Engineering Drawing which are suitable for teaching at basic schools in consideration of Rámcový vzdělávací program pro základní vzdělání which will be valid from September 2007. Next part of the thesis serves as an instruction to diversify education by using multimedia. As practical part of my diploma thesis I have created a multimedia course book which can be used not only by teachers for teaching, but also by pupils for self studying. This course book also can help pupils to complete their knowledge and to grasp the items which they did not understand during the lessons.

**Prohlašuji, že diplomovou práci jsem vypracoval samostatn**ě**, pouze s použitím uvedené literatury.** 

.............................. Datum

....................... Podpis

6

**Touto formou d**ě**kuji své vedoucí diplomové práce PaedDr. Alen**ě **Poláchové za odbornou pomoc a p**ř**ipomínky p**ř**i zpracování diplomové práce a Mgr. Miroslavu Duškovi za cenné rady p**ř**i tvorb**ě **multimediální u**č**ebnice.** 

## **Obsah**

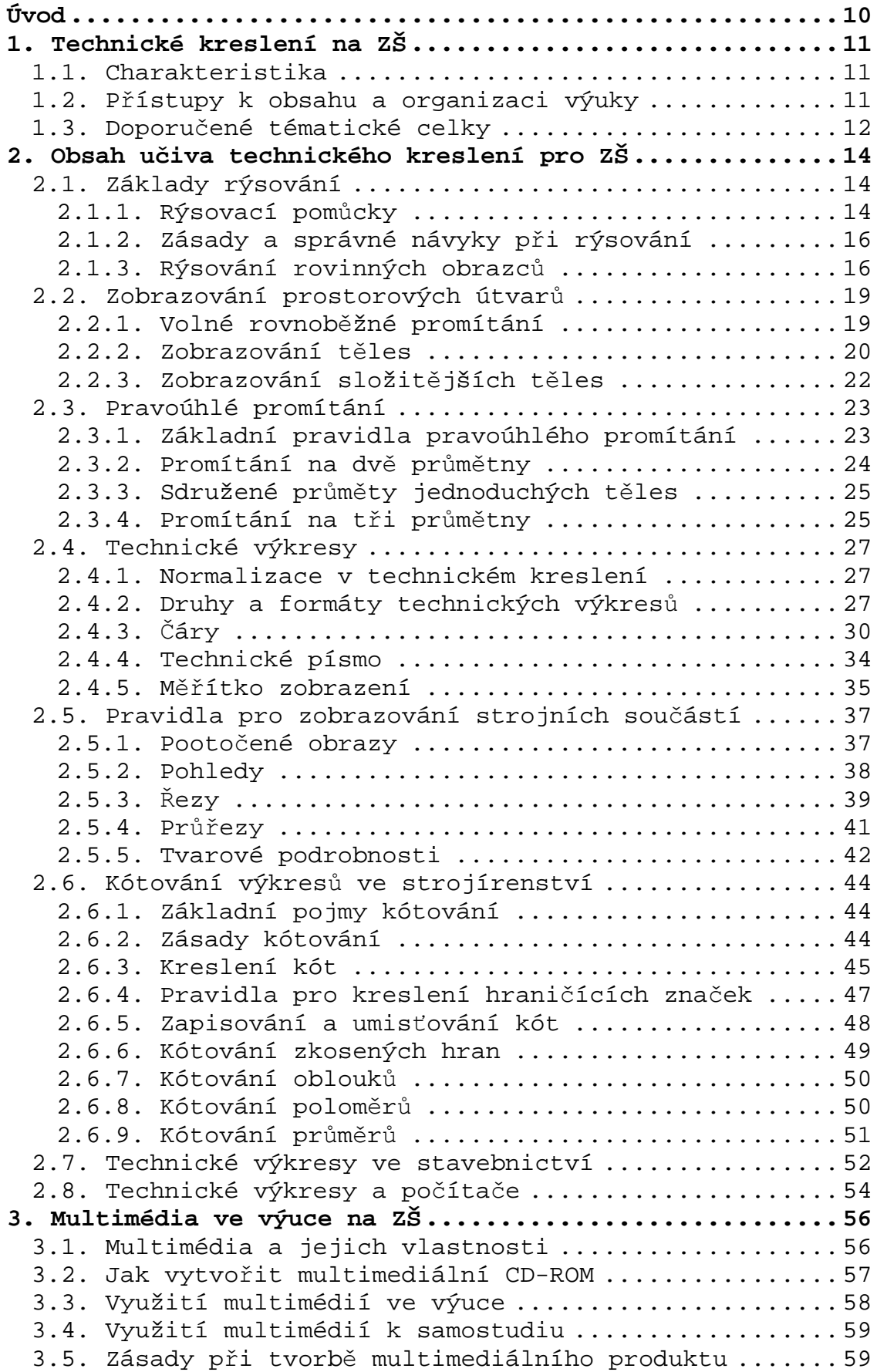

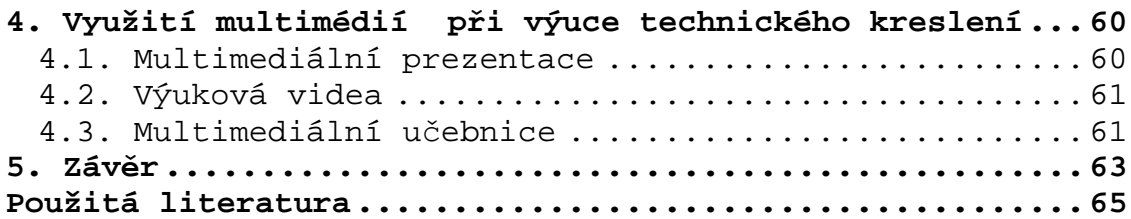

## **Úvod**

Téma své diplomové práce Využití multimédií pro výuku technického kreslení na základní škole, jsem si vybral proto, že mě toto téma zajímá a také jsem se jím zabýval již na střední škole. Mým cílem je vytvořit diplomovou práci, která by mohla sloužit v praxi jako návod učitelům technického kreslení na využití multimédií a výpočetní techniky vhodné pro výuku.

Využití v ní naleznou i žáci, kterým pomáhá lépe objasnit dané problémy a ucelit si vědomosti získané při hodině. Diplomovou práci lze využít také k samostudiu. Je rozdělena na teoretickou a praktickou část. Praktickou částí je multimediální učebnice na přiloženém CD-ROMU.

V teoretické části jsem zpracoval minimální rozsah učiva, který by měl učitel ovládat a zároveň byl vhodný pro výuku na základní škole. Přihlížel jsem k učebním osnovám pro základní školu a skutečnost, že od září školního roku 2007/2008 bude zaveden do škol Rámcový vzdělávací program pro základní vzdělávání (dále RVP ZV), podle něhož budou mít učitelé větší volnost při vybírání obsahu učiva a mohou podle zájmu žáků zvolit vhodné učivo. Zároveň je nutné dodržovat platné normy stanovené pro technické kreslení a časovou dotaci. V současnosti je technické kreslení volitelný předmět, který má za úkol připravit žáky základních škol na další studium a naučit je základním znalostem a dovednostem tohoto technického oboru.

Jako praktickou část jsem vytvořil multimediální učebnici, která by měla sloužit učiteli jako pomůcka při výuce technického kreslení a žákům při samostudiu. Kapitoly jsou rozděleny podle jednotlivých témat, které obsahují názorné obrázky, ukázky jednotlivého učiva a jeho využití v praxi. Multimediální učebnice je spustitelná na počítači, který má jednotku CD-ROM.

## **1. Technické kreslení na ZŠ**

 V současnosti se na základních školách s technickým kreslením setkáme v předmětu Praktické činnosti a také jako samostatný volitelný předmět, který navštěvují hlavně žáci, kteří mají zájem o technické obory. Výuka a rozsah učiva musí být přizpůsobeny osnovám pro základní školu a RVP ZV, který vymezuje klíčové kompetence každému předmětu.

## **1.1. Charakteristika**

Technické kreslení výrazně přispívá k rozvoji prostorové představivosti, přesnosti a pečlivosti žáků. Ti by měli zvládnout základy technického kreslení, které využijí nejen pro další studium, ale především pro praktický život. Naučí se používat rýsovací pomůcky, rýsovat tužkou, používat šablony, popisovat technickým písmem, zobrazovat tělesa do roviny a modelovat tělesa ze zadaných obrazů.

 Vycházím z kompetencí uvedených v RVP ZV. Klíčové kompetence představují souhrn vědomostí, dovedností, schopností, postojů a hodnot důležitých pro osobní rozvoj a uplatnění každého člena společnosti. K utváření a rozvíjení kompetencí musí směřovat a přispívat veškerý vzdělávací obsah, aktivity a činnosti, které ve škole probíhají.

 Obsah základního vzdělání je v RVP ZV [7] orientačně rozdělen do vzdělávacích oblastí. Technické kreslení je zmíněno v oblasti Člověk a svět práce, kde jsou uvedeny očekávané výstupy:

- **Práce s technickým materiálem** žák užívá technickou dokumentaci, připraví si vlastní jednoduchý náčrt výrobku.
- **Design a konstruování** žák sestaví podle návodu, náčrtu, plánu, jednoduchého programu daný model.

## **1.2. P**ř**ístupy k obsahu a organizaci výuky**

Učitel má možnost vybrat učivo podle vlastního uvážení s ohledem na konkrétní situaci ve třídě.

 Při výuce technického kreslení by měl učitel využívat především samostatnou aktivní práci žáků při řešení zadaných cvičení a úloh (nejen rýsování, ale i modelování).

Postupně provádí nácvik potřebných činností a vede žáky k řešení úloh komplexnější povahy. Žáci by měli samostatně vypracovat v průběhu výuky náčrty a schémata, které mohou být vyhotoveny pouze tužkou. Náročnost by měl učitel přizpůsobit úrovni žáků ve třídě.

Pokud je škola vybavena vhodnou výpočetní technikou, nebo má-li škola možnost zajistit jiným způsobem ukázku počítačové grafiky, je důležité seznámit žáky s touto progresivní metodou technického kreslení.

## **1.3. Doporu**č**ené tématické celky**

 V této kapitole jsou uvedeny tématické celky, které jsou vhodné pro výuku na základní škole a jsou zpracovány podle vzdělávacího programu [8] vypracovaném Ministerstvem školství, mládeže a tělovýchovy.

#### **Základy rýsování**

Pomůcky a materiály pro rýsování a jejich užití, druhy čar a jejich užití, rýsování čar tužkou i tuší, technické písmo (s užitím šablony i od ruky), rýsování rovnoběžek a kolmic (i s dvěma trojúhelníky), rýsování obdélníků a čtverců, rýsování pravidelných mnohoúhelníků (pětiúhelník, šestiúhelník, osmiúhelník).

#### **Zobrazování prostorových útvar**ů **do roviny - promítání**

Volné rovnoběžné promítání, základní pravidla volného rovnoběžného promítání, zobrazení krychle, kvádrů a hranolů, zobrazení jehlanů, válců a těles z nich složených, náčrty.

Pravoúhlé promítání na dvě vzájemně kolmé průmětny. Základní pravidla pravoúhlého promítání, sdružené průměty hranolu a válce, sdružené průměty jehlanu, kužele a koule, sdružené průměty komolého kužele a komolého jehlanu, sdružené průměty jednoduchých těles složených z těchto základních těles.

Pravoúhlé promítání na tři vzájemně kolmé průmětny, nárys, bokorys, půdorys, sdružené průměty jednoduchých těles (složených ze základních těles), k jejichž zobrazení nepostačí pouze dva sdružené průměty.

Modelování a určování těles podle zadaných dvou nebo tří sdružených průmětů.

#### **Technické výkresy**

Druhy a formáty technických výkresů, měřítko zobrazení, technické zobrazení jednoduchých součástí, kreslení řezů, kótování výkresů ve strojírenství, základní pravidla kótování ve stavebnictví, čtení technických náčrtů.

#### **Vytvá**ř**ení technických výkres**ů **pomocí po**č**íta**č**e**

Seznámení se základními počítačovými programy pro technické kreslení a konstrukci. Technické výkresy v rovině, prostorové výkresy. Zvětšování, zmenšování, výřezy. Ukázky technických projektů jako prostorových modelů s možností procházet návrhem, sledovat ho z různých pohledů, úhlů apod.

## **2. Obsah u**č**iva technického kreslení pro ZŠ**

 Obsah učiva této kapitoly jsem vybral podle nastudované literatury Veselík – Veselíková [14] a doplňoval Kletečkou – Fořtem [6], Holoubkem, Leinveberem a Šverclem [5], Veselovským [15], Křížem [9], a učebnicemi praktických činností autorů Rádl a kol. [13], Mošna a kol. [10] [11].

## **2.1. Základy rýsování**

 Technický výkres musí být zcela jednoznačný, proto konstruktér při jeho vytváření musí dodržovat předem stanovená a závazná pravidla.

 Chceme-li správně zhotovit technický výkres, musíme mít k dispozici správné rýsovací pomůcky, umět s nimi správně zacházet a musíme znát základní pravidla technického kreslení.

## **2.1.1. Rýsovací pom**ů**cky**

 Základní potřebou pro tvorbu správného výkresu je **tužka**. Pro kreslení technických výkresů se doporučují jednoznačně mikrotužky, u kterých nemusíme ostřit tuhu. Nevýhodou je, že pro čáry různé tloušťky budeme potřebovat i mikrotužku s odpovídajícím průměrem tuhy.

 Dalším druhem je padací mechanická tužka. U ní musíme tuhu průběžně ostřit. Špička tuhy se ostří šikmo. Pro ostření tuhy tímto způsobem, musíme mít **brousítko**, které lze nahradit malým kouskem velmi jemného brusného papíru.

 U tužek je nejdůležitější tuha. Pro technické kreslení se používají tuhy různé tvrdosti, které se označují písmeny B, HB, F, H anebo číslicí s písmenem 2B, 3H, 4H, 5H. Stupně tvrdosti a označení jednotlivých typů tužek s jejich použitím jsou uvedeny v tabulce 1.

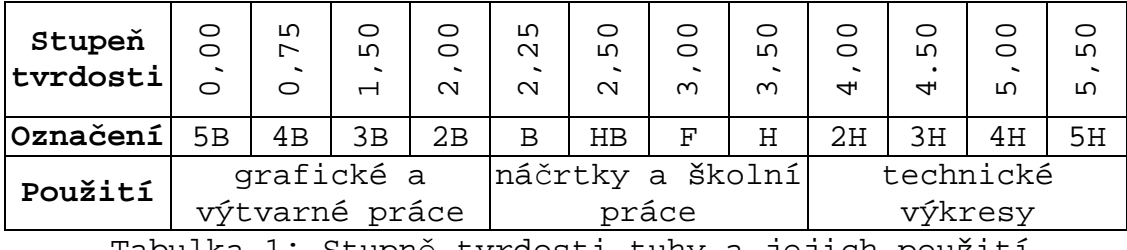

Tabulka 1: Stupně tvrdosti tuhy a jejich použití

 Měkké tuhy řady B se používají převážně pro grafické účely a k technickému kreslení se nehodí. Pro kreslení návrhů, skic a vytahování obrysových hran jsou určeny tuhy HB, F a H. Nejtvrdší tuhy 2H, 3H 4H a 5H se používají k vytahování tenkých kótovacích čar, os, vynášecích čar apod.

 K rýsování přímek, úseček a k měření jejich délek se používá **pravítko**. Vhodné pro technické kreslení je pravítko o délce 30 cm, protože kratší se nehodí a delší je potřebné pouze při kreslení větších výkresů.

 Pro rýsování kolmic, rovnoběžek, přímek, úseček a k vytahování obrysů používáme **trojúhelník**. Trojúhelníky mohou být rovnoramenné (s úhly 90°, 45° a 45°) s ryskou nebo nerovnoramenné (s úhly 90°, 60° a 30°).

 K rýsování kružnic, kruhových oblouků a zaoblených hran se používá **kružidlo**. Kružidla mívají hrot se dvěma rozdílně zabroušenými konci. Tuha má mít správný stupeň tvrdosti 2B, 2H, 4H, 5H a musí být nabroušena stejným způsobem jako tuha u tužky.

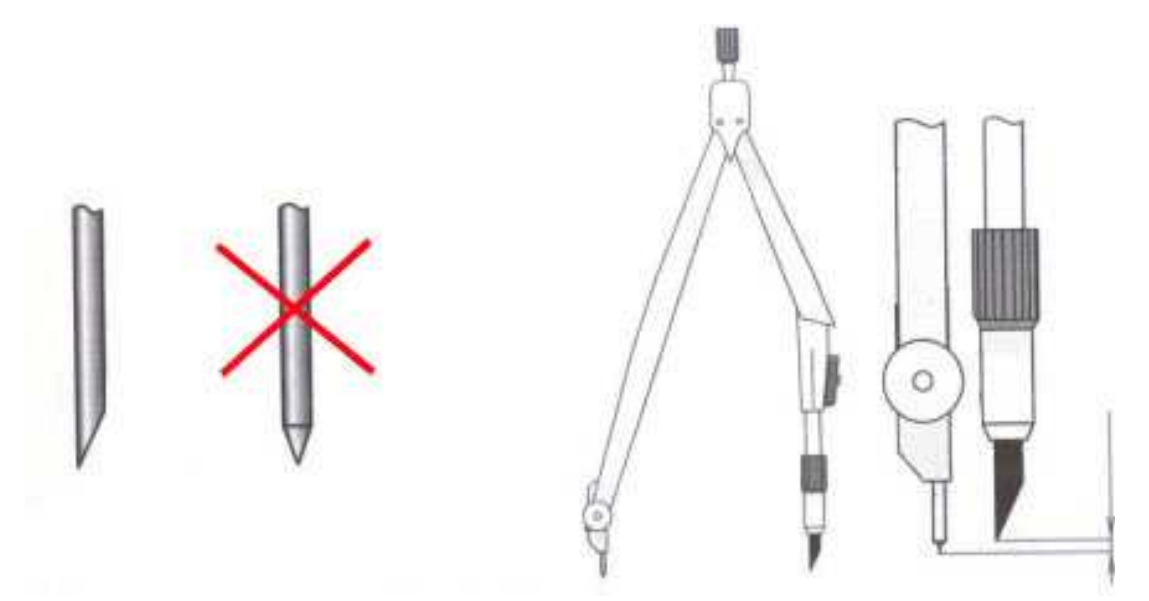

Obrázek 1: Správné broušení tuhy kružidla

Rýsování kružnic a kruhových oblouků s malým průměrem pomocí kružidla je obtížné a někdy dokonce nemožné. Pro tento účel poslouží **šablony**. Šablony často slouží ke kreslení hlav šroubů, schematických značek apod.

 K popisování technických výkresů se velmi často používají **šablony normalizovaného technického písma**.

 Pro vykreslování nejrůznějších křivek je potřebné **k**ř**ivítko**. Křivítka se vyrábějí pevná i ohebná.

 Nepostradatelnou pomůckou pro rýsování je **st**ě**rací pryž (guma)**. Stěrací pryž by měla být co nejšetrnější k papíru, aby nenarušila jeho povrch.

 Pro technické kreslení se používá **bílý kladívkový papír** různé velikosti. Pro kreslení tuší se používá také průsvitný **pauzovací papír**.

## **2.1.2. Zásady a správné návyky p**ř**i rýsování**

 Při rýsování technického výkresu je důležité dodržovat správné hygienické návyky:

- Před rýsováním výkresů umyjeme nejen trojúhelník a pravítko ale i své ruce.
- Kreslíme-li tužkou, dáváme si pozor, abychom narýsované čáry nerozmázli rukou nebo posouváním trojúhelníku.
- Při kreslení tuší je třeba, před případným posunem pravítka resp. trojúhelníku vyčkat, až tuš zaschne. Z uvedených důvodů se technické výkresy kreslí zpravidla od shora dolů a zleva doprava.
- Při kreslení dáváme přednost dennímu světlu. Kreslímeli při umělém osvětlení, výkres musí být osvětlen celý a zcela rovnoměrně.
- Kreslení technických výkresů vyžaduje klid, pečlivost, důslednost, přesnost a pořádek.

## **2.1.3. Rýsování rovinných obrazc**ů

 S rovinnými obrazci se setkáme již na prvním stupni základní školy. Jde nejprve o trojúhelník, čtverec, obdélník nebo kružnici. Později ve vyšších ročnících se učíme narýsovat i další rovinné obrazce - kosočtverec, kosodélník, lichoběžník apod.

**Všechny pravidelné n-úhelníky mají spole**č**né to, že se jimi dá opsat kružnice.** Této vlastnosti se využívá při jejich konstrukci. Opsanou kružnici rozdělíme na příslušný počet stejných dílů. Dále je uveden postup konstrukce nejpoužívanějších n-úhelníků:

#### **Osmiúhelník**

- Narýsujeme kružnici k se středem S. Sestrojíme vzájemně kolmé osy  $o_1$  a  $o_2$ , které rozdělí kružnici na čtyři stejné díly. Průsečíky os s kružnicí k označíme písmeny A, C, E a G.
- Sestrojíme osy  $o_3$  a  $o_4$ , které půlí vrcholové úhly svírané osami  $o_1$  a  $o_2$ .
- Průsečíky os  $O_3$  a  $O_4$ s kružnicí k označíme B, D,  $E$  a  $H$  (obrázek 2).
- Spojením bodů A, B, C, D,  $E, F, G$  a  $H$  narýsujeme pravidelný osmiúhelník.

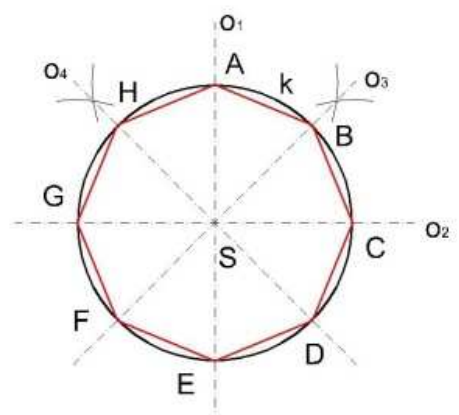

Obrázek 2: Osmiúhelník

## **Šestiúhelník**

- **Narýsujeme kružnici k se středem S. Sestrojíte osu**  $o_1$ a její průsečíky s kružnicí  $O<sub>1</sub>$ k označíte A a D.
- Do kružítka vezmeme poloměr kružnice k a opíšeme kruhové oblouky se středem v bodech A a D. Jejich průsečíky s kružnicí k označíme B, C, E a F (obrázek 3).
- Po spojení bodů A, B, C, D, E a F vznikne pravidelný šestiúhelník.

# $O<sub>2</sub>$ S. D

Obrázek 3: Šestiúhelník

## **P**ě**tiúhelník**

- Narýsujeme kružnici k se středem S. Poté sestrojíme vzájemně kolmé osy o a  $o_2$ . Jeden průsečík osy  $o_1$ s kružnicí k označíme A a druhý průsečík osy  $o_2$ s kružnicí k označíme X.
- U úsečky SX nalezneme střed a označíte ho O.

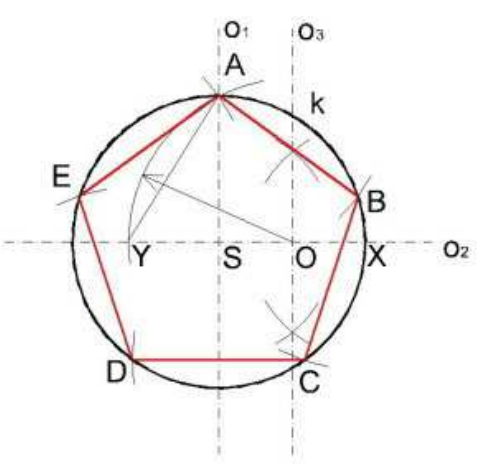

Obrázek 4: Pětiúhelník

- Opíšeme kruhový oblouk se středem O a poloměrem OA. Průsečík kruhového oblouku s osou  $o_2$  označíme Y.
- Vezmeme do kružítka délku úsečky AY (obrázek 4) a opsáním kruhových oblouků postupně sestrojíme body B, C, D a E, které rozdělí kružnici k na pět stejných dílů. Spojením těchto bodů získáme pravidelný pětiúhelník.

## **2.2. Zobrazování prostorových útvar**ů

 Pro zobrazování těles do roviny existují různé zobrazovací metody, pro základní školu nám postačí dvě nejdůležitější:

- **Volné rovnob**ě**žné promítání**
- **Pravoúhlé promítání**

## **2.2.1. Volné rovnob**ě**žné promítání**

 Volné rovnoběžné promítání je jeden z nejčastěji používaných a zároveň nejjednodušších způsobů zobrazení prostorových útvarů do jedné roviny. Umožňuje vyčíst základní vlastnosti zobrazeného útvaru, jako je velikost, tvar a vzájemná poloha jeho částí.

- Rovina, v níž se nachází obraz (průmět) prostorového útvaru, se nazývá **pr**ů**m**ě**tna**.
- Přímka, která určuje směr promítání se nazývá **promítací p**ř**ímka**.
- Rovina, která je rovnoběžná s promítací přímkou, se nazývá **promítací rovina**.
- Průsečík promítací přímky vedené z určitého bodu prostorového útvaru s průmětnou se nazývá **pr**ů**m**ě**t**.
- **Rovnob**ě**žné promítání je ur**č**eno pr**ů**m**ě**tnou a sm**ě**rem promítání (promítací p**ř**ímkou).**

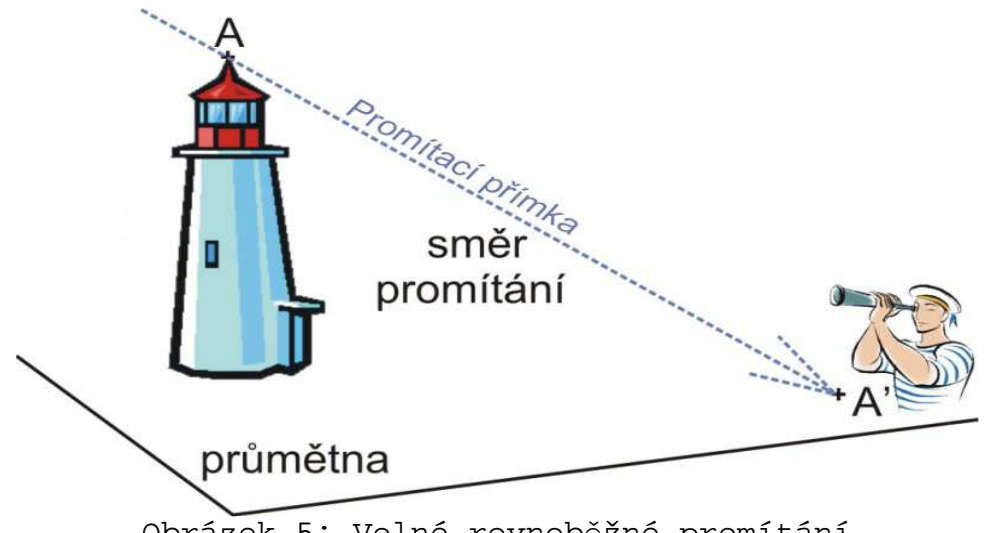

Obrázek 5: Volné rovnoběžné promítání

#### **Nevýhody volného rovnob**ě**žného promítání:**

- Při zobrazování složitějších těles, strojních součástí, stavebních celků apod., které mají neviditelné hrany, by byl kótovaný obraz přeplněn čarami. Výkres by se stal nesrozumitelným.
- Kružnice, které neleží v průčelných rovinách, se promítají jako elipsy.
- Hrany ležící v neprůčelných rovinách se zkracují, což zkresluje skutečný tvar těles.

#### **Základní pravidla volného rovnob**ě**žného promítání:**

- V rovnoběžném promítání je průmětem bodu zase bod.
- Průmětem přímky, která je rovnoběžná se směrem promítání, je bod. Průmětem přímky, která není rovnoběžná se směrem promítání, je přímka.
- Průmětem roviny rovnoběžné se směrem promítání (promítací roviny) je přímka. Průmětem roviny různoběžné se směrem promítání je celá průmětna.
- V rovnoběžném promítání se rovnoběžnost přímek (úseček) zachovává.

 Průměty rovnoběžných a shodných úseček ležících na přímkách, které nemají směr promítání, jsou rovnoběžné a shodné úsečky.

 Rovnoběžným průmětem obrazce, který leží v rovině rovnoběžné s průmětnou, je obrazec s ním shodný.

## **2.2.2. Zobrazování t**ě**les**

Často potřebujeme zobrazit tělesa tak, aby jejich výkresy byly srozumitelné i pro neodborníky. K tomuto účelu se hodí volné rovnoběžné promítání.

 Roviny, které jsou rovnoběžné s průmětnou, se nazývají průčelné roviny. Aby zobrazení těles bylo snadné a jejich obrazy jednoduché, zobrazujeme je v tzv. průčelných polohách, to znamená, že do průčelných rovin umísťujeme geometrické prvky těles např. stěnu u krychle nebo kvádru, hranu podstavy u jehlanu, popř. tělesovou výšku u kuželu.

 Stěny, resp. hrany těles, které jsou kolmé k průmětně, se zobrazují podle zvoleného směru promítání. Zpravidla si volíme takový směr, aby obrazy hran těles kolmých k průmětně svíraly s vodorovným směrem úhel 45°. Délky hran se v takovém případě zkracují na polovinu jejich skutečné velikosti.

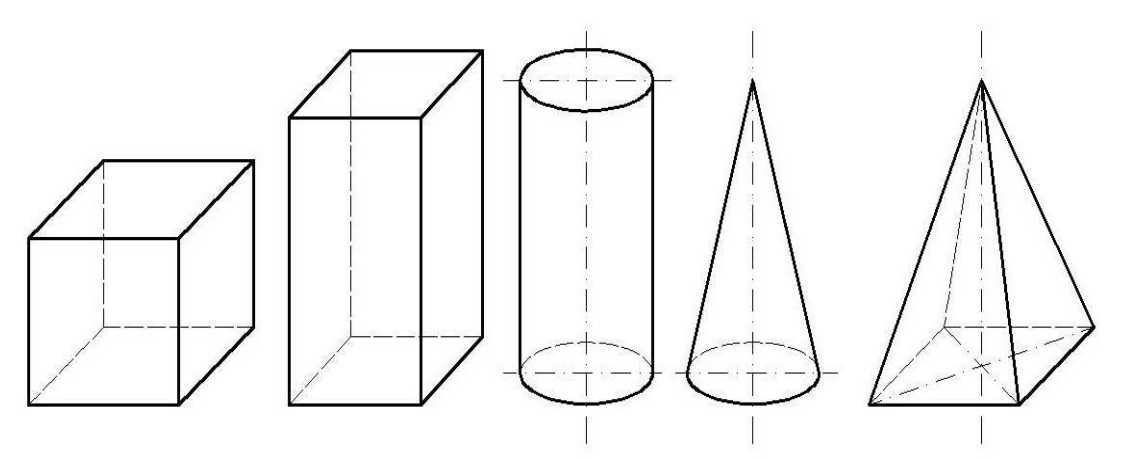

Obrázek 6: Volné rovnoběžné promítání těles

**Aby zobrazení t**ě**les bylo názorné, vytahují se viditelné hrany plnou tlustou** č**arou, neviditelné hrany tenkou** č**árkovanou** č**arou.** Viditelnost hran závisí na tom, odkud se na těleso díváme.

 Zobrazíme-li jako viditelnou horní a pravou boční stěnu krychle (přední stěna je viditelná vždy), vznikne **nadhled zprava** (obrázek 7a), který se pro zobrazování těles používá nejčastěji. Při zviditelnění horní a levé stěny bude krychle zobrazena v **nadhledu zleva** (obrázek 7b). Méně často se používá **podhled zleva** (obrázek 7c) a **zprava** (obrázek 7d).

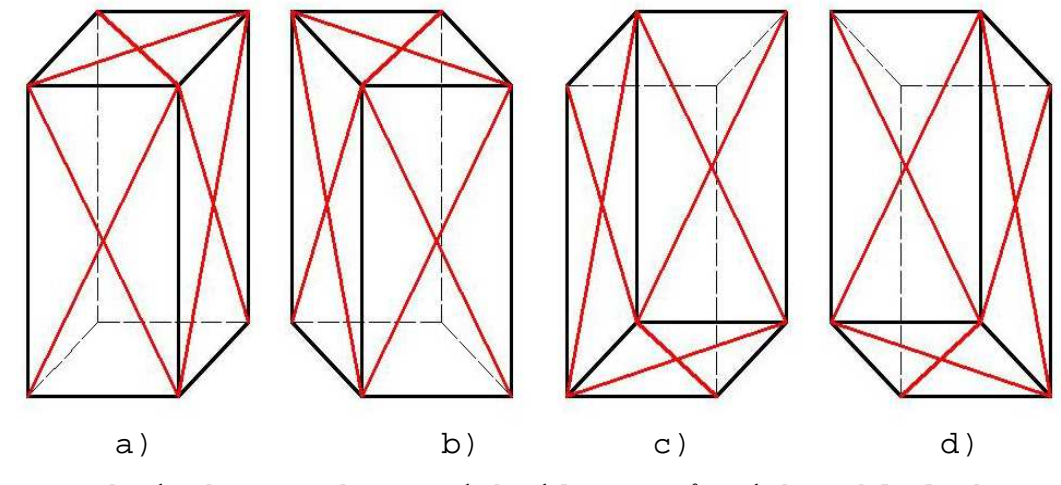

Obrázek 7: Zobrazení kvádru v různých pohledech

## **2.2.3. Zobrazování složit**ě**jších t**ě**les**

 Složitější tělesa se zpravidla skládají z jednoduchých těles.

 Při zobrazování složitějších těles je někdy obtížné představit si příslušné těleso před sebou a určit, které hrany budou viditelné a které neviditelné. Z tohoto důvodu je dobré, když si před narýsováním průmětu tělesa uděláme náčrtek od ruky, v němž si ujasníme způsob zobrazení tělesa včetně postupu a viditelnost jeho hran.

 U složitějšího tělesa je důležité, v jaké poloze jej budeme znázorňovat (jaká stěna bude v průčelné poloze). **T**ě**leso bychom m**ě**li znázor**ň**ovat vždy v takové poloze, aby jeho zobrazení bylo jednozna**č**né.** Je-li k dispozici takových poloh více, přihlížíme k tomu, jak obtížné bude jeho zobrazení ve zvolené poloze (obrázek 8).

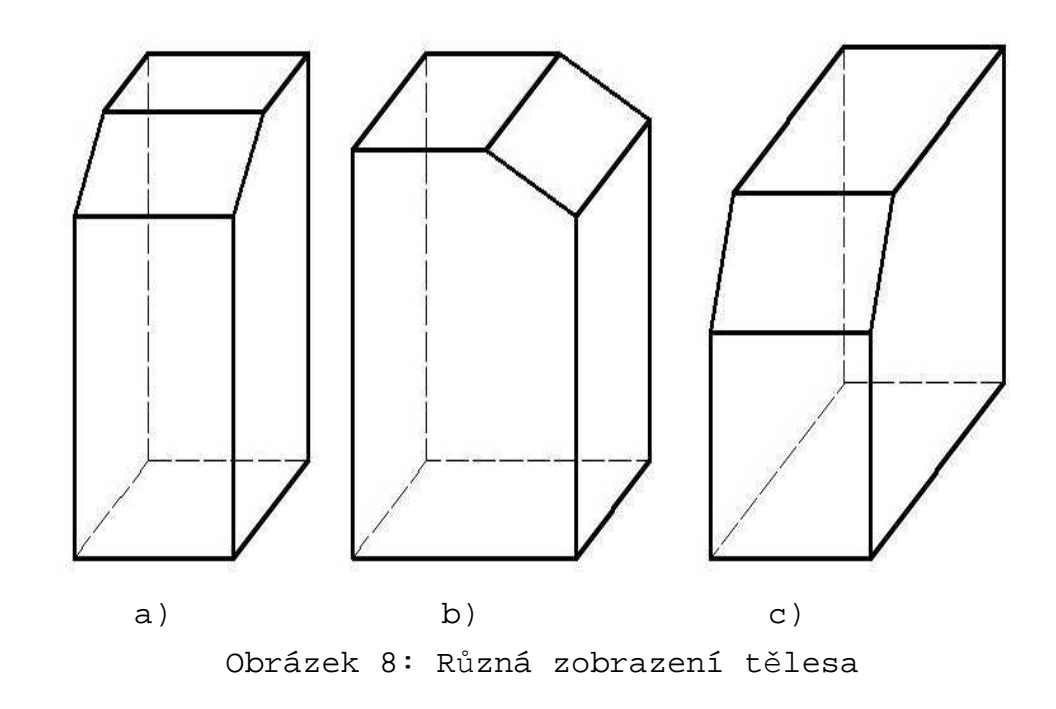

## **2.3. Pravoúhlé promítání**

 Pro technické výkresy je výhodnější zobrazení, které dává několik obrazů téhož předmětu, což se může na první pohled zdát složitější. Tento způsob zobrazování se nazývá **pravoúhlé promítání**.

**Výhody pravoúhlého promítání**:

- Převážná část určujících rozměrů (hran) na obrazech těles se rovná skutečným velikostem (popř. jsou zmenšeny nebo zvětšeny dle zvoleného měřítka).
- Obrazy těles jsou jednodušší než při zobrazování ve volném rovnoběžném promítání.
- Obrazy těles se snadno sestrojují.
- Obrazy těles lze přehledně kótovat.

 Pravoúhlé promítání má však také své nevýhody. Obrazy těles jsou sice jednodušší, ale vyžadují od konstruktéra, kreslíře i dělníka zvýšenou představivost.

## **2.3.1. Základní pravidla pravoúhlého promítání**

 Při pravoúhlém promítání se tělesa zobrazují na dvě nebo na tři na sebe navzájem kolmé průmětny. Svislá průmětna se označuje **I. pr**ů**m**ě**tna**, vodorovnou průmětnu budeme označovat **II. pr**ů**m**ě**tna** a svislou průmětnu kolmou k I. i II. průmětně označujeme **III. Pr**ů**m**ě**tna**. (obrázek 9).

**Pr**ů**m**ě**tny se navzájem protínají ve t**ř**ech pr**ů**se**č**nicích, které se nazývají osy.** 

- Osa x je průsečnicí I. a II. průmětny.
- Osa y je průsečnicí II. a III. průmětny.
- Osa z je průsečnicí I. a III. průmětny.

Všechny osy jsou na sebe navzájem kolmé a procházejí společným bodem O.

Promítáním těles do těchto tří průměten dostaneme následující průměty:

- **Pohled zep**ř**edu** průmět tělesa do I. Průmětny ukazuje, jak těleso vidíme, díváme-li se na něj jedním okem zepředu.
- **Pohled shora** průmět tělesa do II. průmětny ukazuje, jak dané těleso vidíme při pohledu shora.
- **Pohled zleva** průmět tělesa do III. průmětny ukazuje, jak zobrazované těleso vidíme při pohledu z boku, přesněji zleva.

 V některých případech k jednoznačnému znázornění (zakótování) tělesa stačí nakreslit jen dva pohledy, popř. jen jeden jediný pohled.

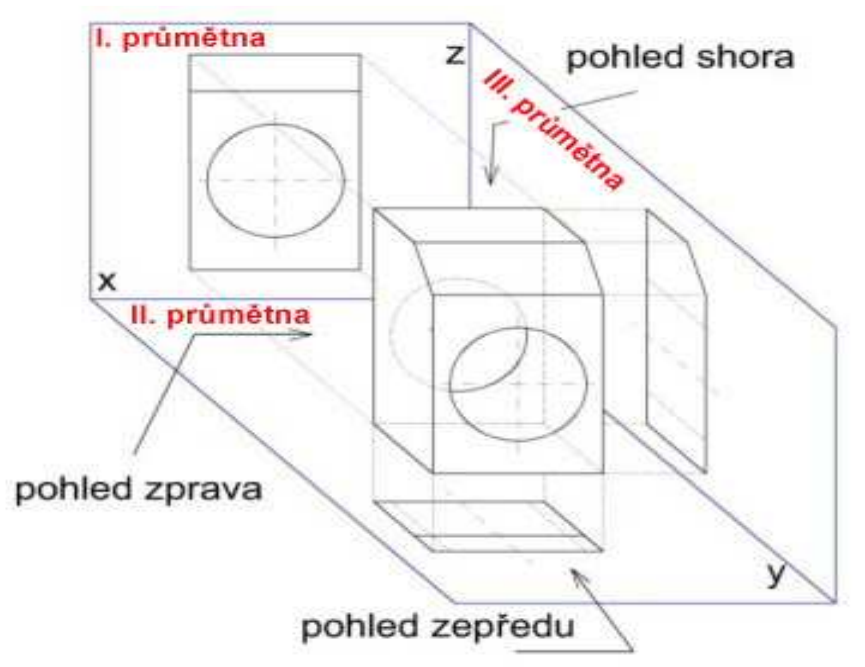

Obrázek 9: Pravoúhlé promítání

## **2.3.2. Promítání na dv**ě **pr**ů**m**ě**tny**

 Protože pro nakreslení obou průmětů máme k dispozici jen jednu rovinu (papír v sešitě nebo tabuli), ztotožníme I. průmětnu s rovinou v sešitě a II. průmětnu otočíme (sklopíme) kolem osy x do I. průmětny.

**Obraz pohledu zep**ř**edu se nachází nad osou x a obraz pohledu shora najdeme pod osou x.** Takto uspořádané obrazy průmětů nazýváme **sdružené pr**ů**m**ě**ty**. Sdružené průměty téhož bodu leží na kolmici k ose x.

 Aby sdružené průměty byly skutečně co nejjednodušší, nezvýrazňujeme do nich polohu odpovídajících si bodů a dokonce se do nich nekreslí ani osa x.

## **2.3.3. Sdružené pr**ů**m**ě**ty jednoduchých t**ě**les**

 Tělesa, se kterými se setkáme v praktickém životě, mají zpravidla složitější tvar než základní tělesa. Složitější tělesa se často skládají ze základních těles (obrázek 10).

 Sestrojování průmětů těles je důležité. Mnohdy je obtížné představit si z narýsovaných průmětů znázorněné těleso.

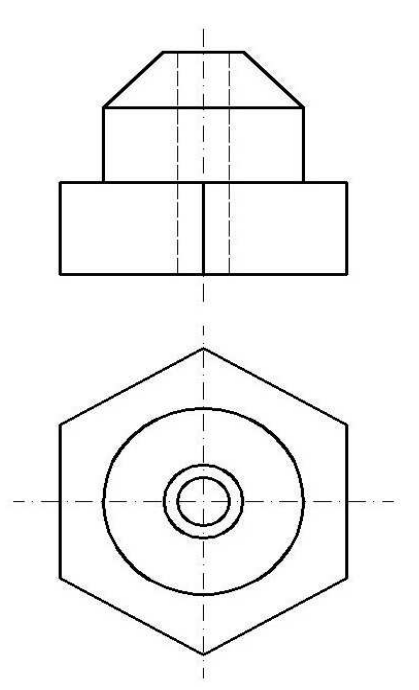

Obrázek 10: Zobrazování složitějších těles

## **2.3.4. Promítání na t**ř**i pr**ů**m**ě**tny**

 U složitějších součástí se může stát, že pro jejich jednoznačné zobrazení nebudou dva pohledy stačit nebo by se obtížně podle nich těleso představovalo. V takovém případě se k zobrazení tělesa používá i **III. pr**ů**m**ě**tna** (obrázek 11).

#### **Pohled zleva**

se kreslí vpravo od pohledu zepředu a je s ním ve stejné výši.

Pro lepší orientaci jsou zakresleny i osy oddělující jednotlivé průmětny.

Do sdružených průmětů se samozřejmě osy ani jiné přebytečné čáry nekreslí (obrázek 12).

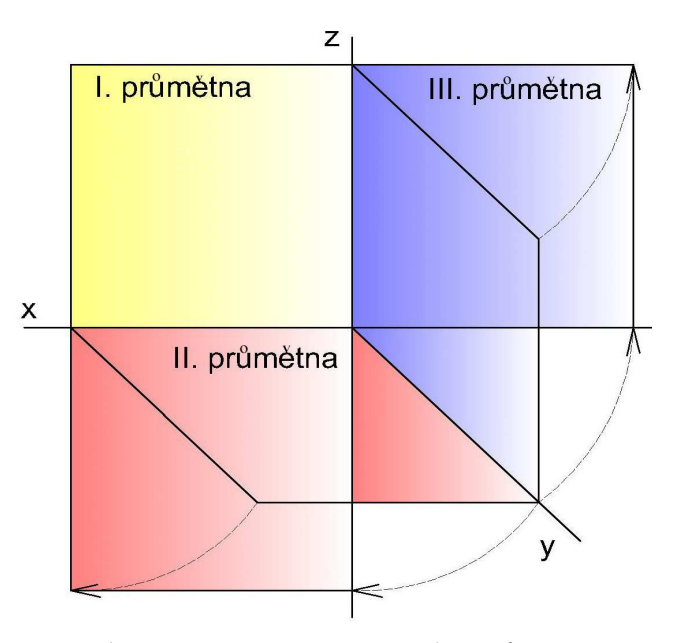

Obrázek 11: Zobrazení průměten

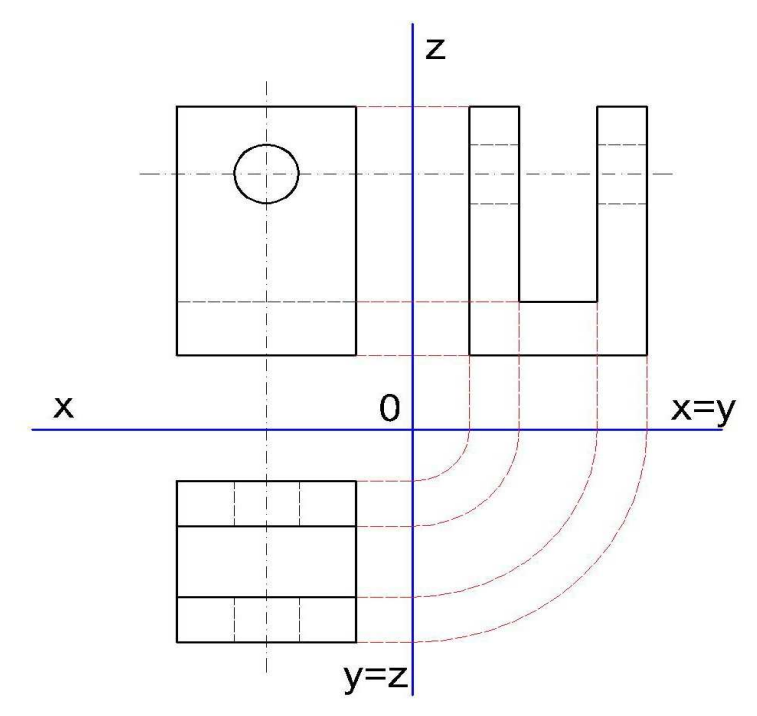

Obrázek 12: Promítání tělesa na tři průmětny

## **2.4. Technické výkresy**

**Technický výkres** je dorozumívacím prostředkem mezi konstruktérem a dělníkem, proto musí být dodržena určitá pravidla, aby nedošlo k jeho rozdílnému výkladu. Tato pravidla určuje norma.

**Normy** zavádějí jednotnost v technickém kreslení. Důležité je vědět, co je normováno.

 Jedna ze základních podmínek pro úspěšné vytvoření technického výkresu je správné znázornění nejrůznějších těles. Technický výkres však obsahuje i další informace, kterým musí rozumět nejen ten, kdo výkres kreslí, ale i ten, kdo jej čte, proto existuje univerzální dohoda tzv. **normy**.

## **2.4.1. Normalizace v technickém kreslení**

 Norem je obrovské množství a lze je roztřídit podle různých hledisek. Podle toho, na jaké úrovni vznikají a jak širokou mají platnost, existují normy:

- **mezinárodní (ISO)**
- **regionální evropské (EN)**
- č**eské (**Č**SN)**
- **podnikové (PN)**

 Každá norma má své označení, které se skládá z několika písmen určujících její druh a šestimístného čísla (třídicího znaku), např. ČSN 01 3110.

#### **2.4.2. Druhy a formáty technických výkres**ů

#### **Podle zp**ů**sobu provedení rozlišujeme výkresy:**

- **Ná**č**rt** (skica), kreslí se zpravidla od ruky na libovolný formát papíru, bez úplného kótování a bez ohledu na měřítko. Obvykle slouží jako podklad pro vyhotovení originálu.
- **Originál**, je výkres zobrazující určitou součást nebo skupinu součástí (výkresy sestavení) v určitém měřítku. Je nakreslený na papír normalizovaného

formátu, obsahuje všechny předepsané údaje a je archivován.

 **Kopie**, která se zhotovuje okopírováním originálu a slouží jako podklad pro výrobu.

 Rozměry listů určených pro kreslení technických výkresů ve všech oblastech průmyslu předepisuje norma. Základním formátem je formát označený A<sub>0</sub> (čte se A nula), který má plochu 1 m<sup>2</sup>. Další formáty vznikají půlením delších stran (obrázek 13a).

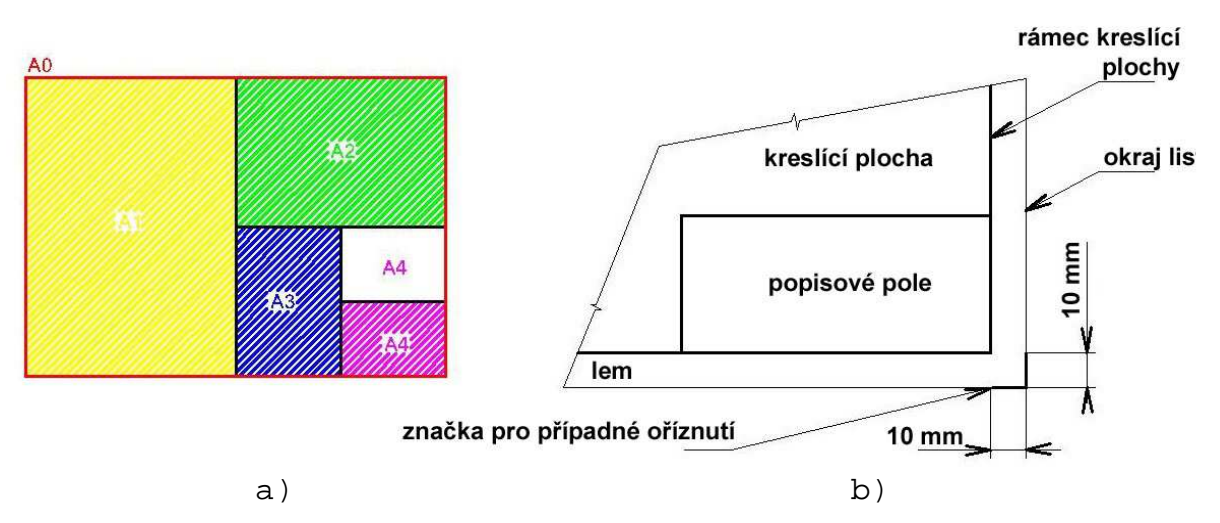

Obrázek 13: Technické výkresy

 Nahlédneme-li do normy předepisující formáty technických výkresů, najdeme v ní údaje (tabulka 2). Ta však není úplná, protože norma obsahuje i tzv. prodloužené formáty, se kterými se ve škole nesetkáváme. Jde například o formát A5, který je také normovaný, ale používá se pouze ve zvláštních případech.

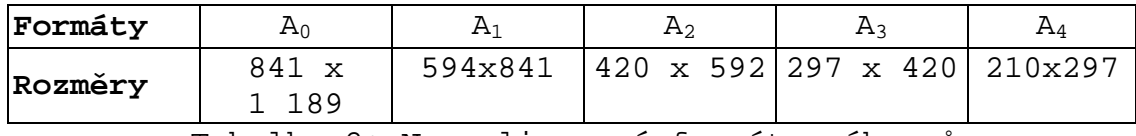

Tabulka 2: Normalizované formáty výkresů

 Při samotném kreslení můžeme výkresový list příslušného formátu natočit na výšku nebo na šířku. Norma připouští obě možnosti. V České republice se běžně používají všechny formáty (z praktických důvodů) na šířku. Výjimku tvoří pouze formát A4.

**Zobrazovaná sou**č**ástka by se m**ě**la kreslit v poloze, ve které se bude vyráb**ě**t, nebo v poloze funk**č**ní.** 

 Mezi rámcem kreslicí plochy, který se kreslí souvislou tlustou čarou, a okrajem oříznutého listu musí být ponechán lem, jehož doporučené šířky jsou:

- **20 mm pro formáty**  $A_0$  **a**  $A_1$
- $\blacksquare$  10 mm pro formáty  $A_2$ ,  $A_3$  a  $A_4$

 Značky pro oříznutí výkresu se kreslí čarou tloušťky 2 mm s délkami ramen nejméně 10 mm (obrázek 13b).

 Norma pro technický výkres předepisuje ještě středící značky, orientační značky, porovnávací měřítko a souřadnicovou síť.

 Popisové pole se umisťuje zpravidla do pravého dolního rohu na rámeček kreslicí plochy. Jeho obsah je z větší části interní záležitostí podniku, protože norma jeho obsah vymezuje poměrně volně. Popisové pole musí obsahovat označení dokumentu (registrační nebo evidenční číslo, název dokumentu se jménem a název nebo logo zákonného vlastníka). Umístění těchto polí je v popisovém poli přesně určeno (obrázek 14).

 Pro základní školu stačí mnohem jednodušší popisové pole, které obsahuje pouze základní údaje (obrázek 15).

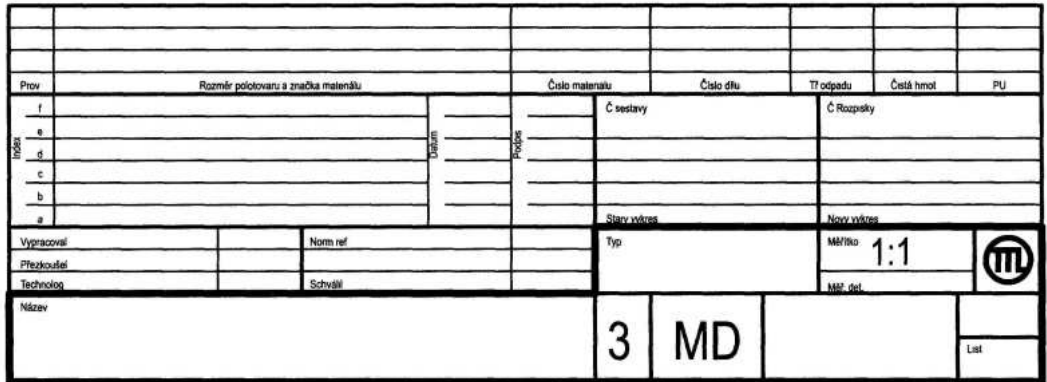

Obrázek 14: Popisové pole

| KUSŮ    | SOUČÁST       | <b>MATERIAL</b> | <b>ROZMĚRY</b> | <b>POZICE</b> |  |  |
|---------|---------------|-----------------|----------------|---------------|--|--|
| MĚŘÍTKO | NÁZEV VÝKRESU |                 | ČÍSLO VÝKRESU  |               |  |  |

Obrázek 15: Popisové pole pro základní školu

## **2.4.3.** Č**áry**

 Podobu čar, které se v technickém výkresu mohou objevit, předepisuje norma.

Základními typy čar jsou:

- **plná** (souvislá)
- **p**ř**erušovaná** (čárkovaná, tečkovaná)
- **st**ř**ídavá** (čerchovaná)

 Na technických výkresech se můžeme setkat s větším množstvím druhů čar, pro které má norma přesný název (tabulka 3).

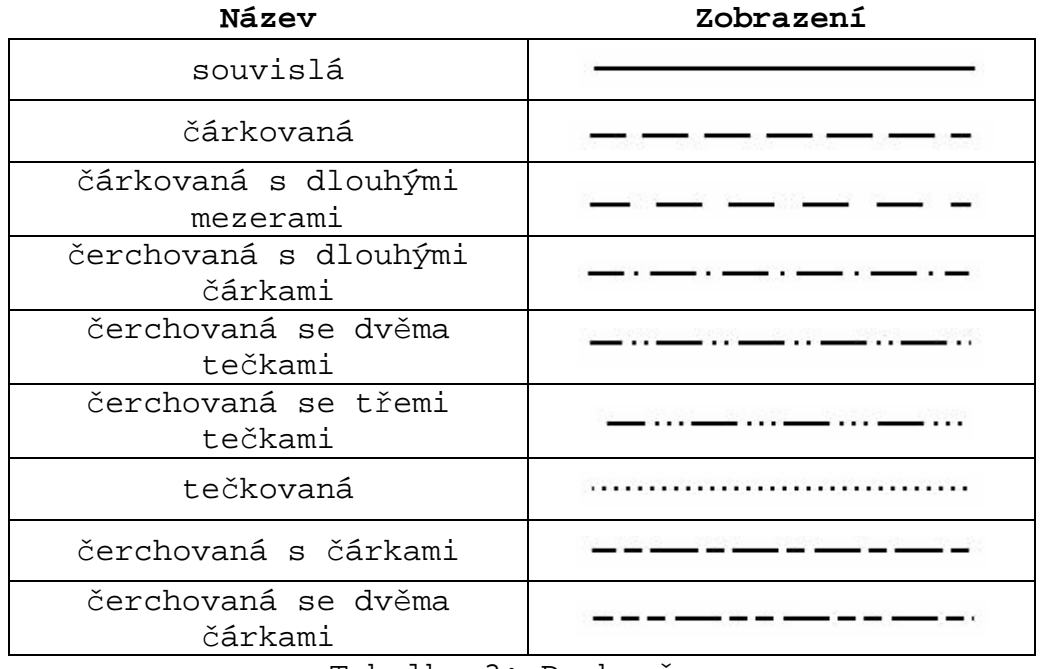

Tabulka 3: Druhy čar

 V technických výkresech se používají nejen různé druhy čar, ale také různé tloušťky. Tloušťky čar, které povoluje norma jsou uvedeny v tabulce 4.

| Tlouštka<br>čáry<br>mm | Μ<br>ᆸ<br>٠ | $^{\circ}$<br>$\mathbf -$<br>$\overline{\phantom{a}}$ | ഥ<br>$\mathbf{\sim}$<br>$\overline{\phantom{a}}$<br>⌒ | ഗ<br>$\infty$<br>$\overline{\phantom{a}}$<br>O | ഥ<br>$\overline{\phantom{a}}$ | $\overline{\phantom{a}}$ | $\overline{\phantom{a}}$ | 4<br>$\overline{\phantom{0}}$ | $\sim$ |  |
|------------------------|-------------|-------------------------------------------------------|-------------------------------------------------------|------------------------------------------------|-------------------------------|--------------------------|--------------------------|-------------------------------|--------|--|
|------------------------|-------------|-------------------------------------------------------|-------------------------------------------------------|------------------------------------------------|-------------------------------|--------------------------|--------------------------|-------------------------------|--------|--|

Tabulka 4: Normalizované tloušťky čar

 Pro technický výkresech se zpravidla používají čáry jen s třemi různými tloušťkami - č**áry tenké, tlusté a velmi** 

**tlusté**. Tloušťka základní čáry (tlusté) se volí podle formátu výkresu a složitosti obrazu. Z ní se pak v poměru 4:2:1 odvozují tloušťky ostatních čar. Na jednom výkresu tak můžeme určitou tloušťku čáry používat pro tenké čáry a na jiném výkresu pro čáry tlusté, popř. velmi tlusté.

 Norma nedává moc volnosti ani při kreslení prvků přerušovaných čar (teček, čárek i mezer). Délky prvků různých typů čar, které závisí na tloušťce čáry jsou uvedeny v tabulce 5. Tloušťku čáry jsme označili **d.** 

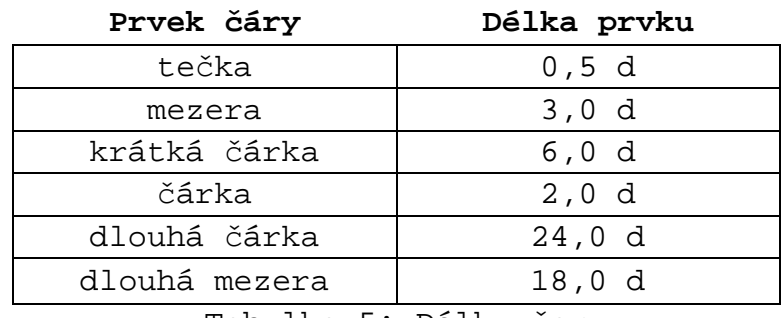

Tabulka 5: Délky čar

**K**ř**íží-li se** č**áry** č**árkované nebo** č**erchované**, popř. čerchovaná či čárkovaná čára se souvislou čarou, **musí být jejich p**ř**ek**ř**ížení zakresleno tak, aby se vždy k**ř**ížily pouze**  č**áry, nikoli te**č**ky nebo mezery** (obrázek 16).

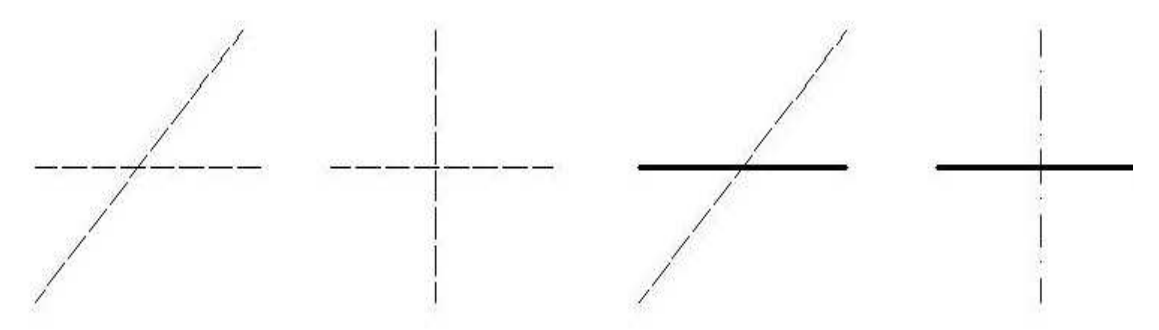

Obrázek 16: Křížení různých druhů čar

 Velmi podobným způsobem se znázorňují případy, kdy dochází ke styku dvou či více čar. Č**áry se nesmí dotýkat nebo spojovat mezerami**(obrázek 17). U tečkovaných čar musí být v bodě dotyku vždy tečka.

 Pro výkresy ve stavebnictví platí podobná pravidla, ale v některých případech se přece jen liší.

**Všechny** č**áry stejné d**ů**ležitosti musí mít na celém výkresu stejnou tlouš**ť**ku**. Pro všechny obrazy to znamená, že pokud zvolíme pro obrysové čáry tloušťku např. 1 mm, pak touto tloušťkou musí být nakresleny všechny tlusté čáry.

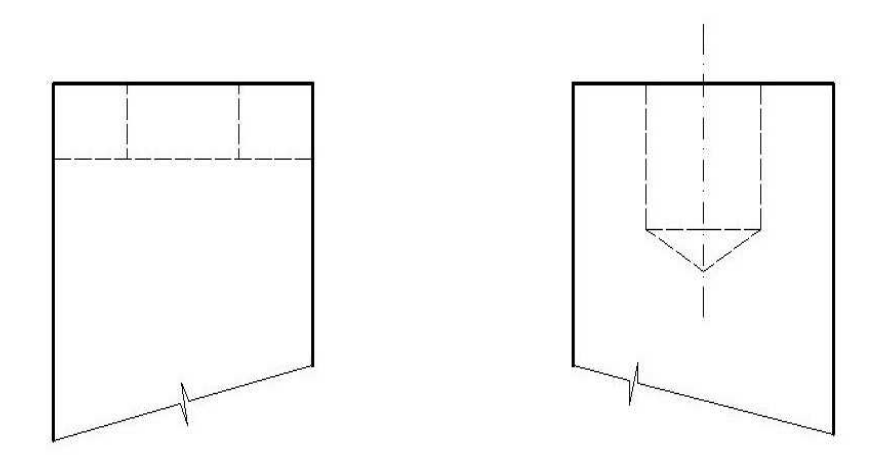

Obrázek 17: Křížení různých druhů čar

V tabulce 6 najdeme stručný přehled použití různých druhů čar na technických výkresech (obrázek 18).

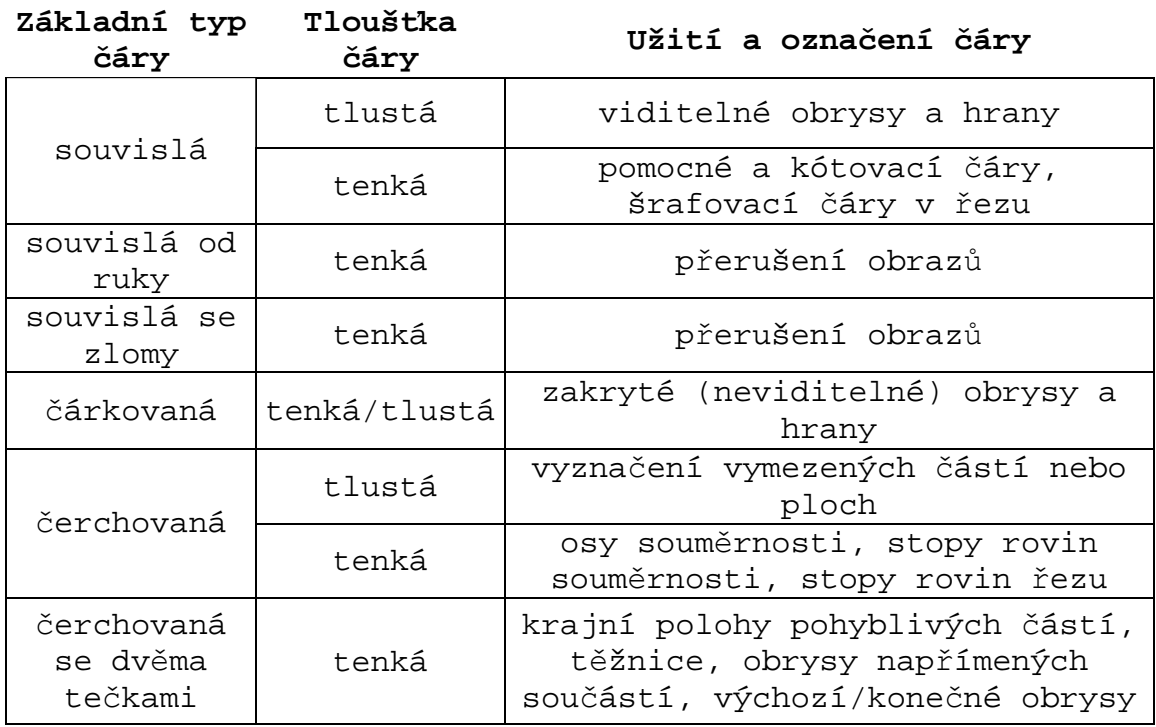

Tabulka 6: Použití různých druhů čar

 Při zobrazování strojních součástí se některé čáry mohou překrývat. V takovém případě se čáry, které splývají, zobrazují v pořadí:

1. **obrysové** č**áry a viditelné hrany** - tlustou souvislou čarou

2. **zakryté obrysy a hrany** - tenkou čárkovanou čarou

3. **stopy rovin** ř**ezu** - tenkou čerchovanou čarou

4. **osy a stopy rovin soum**ě**rnosti** - tenkou čerchovanou čarou

5. **t**ě**žnice** - tenkou čerchovanou čarou se dvěma tečkami

 6. **vynášecí (pomocné kótovací)** č**áry** - tenkou souvislou čarou

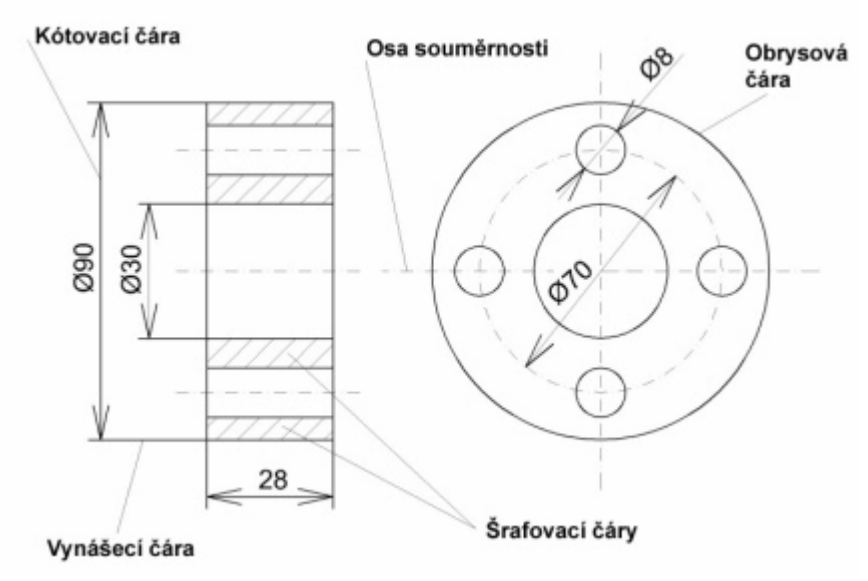

Obrázek 18: Použití různých druhů čar

## **2.4.4. Technické písmo**

 Veškerý popis, který se nachází na technickém výkresu, musí být napsán technickým písmem podle normy ČSN 01 3115.

Norma uvádí všeobecná pravidla pro psaní písma:

- **volnou rukou**
- **šablonami normalizovaného technického písma**
- **pomocí obtisk**ů **(nap**ř**. propisot)**
- **po**č**íta**č**em** ř**ízenými za**ř**ízeními**

**Technické výkresy se popisují písmeny velké abecedy a** č**íselné údaje se uvádí arabskými** č**íslicemi**. Výjimkou je označování fyzikálních jednotek, které se píší písmeny malé abecedy (kg, mm apod.).

 Norma předepisuje i velikost písma, kterou je možné pro technické výkresy použít. Povolené velikosti písma v milimetrech uvádí tabulka 7 (hodnoty v závorce se nedoporučují).

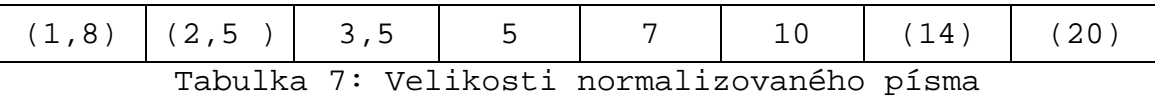

 Norma pro písmo přesně předepisuje i tvar a jeho proporce (poměry jednotlivých částí písmen, diakritických znamének apod.). Pro popisování technických výkresů můžeme používat **kolmé** (obrázek 19) nebo **šikmé písmo** (skloněné o 15° od svislého směru).

# ABCDEFGHIJKLMNOPQRSTUVWXYZ abcdefqhijklmnopqrstuvwxyz  $[(!!::-=+\%&)/]\phi$  0123456789

Obrázek 19: Technické písmo

## **2.4.5. M**ěř**ítko zobrazení**

 Mnoho strojních součástí je tak malých, že je nemůžeme zobrazovat ve skutečné velikosti, protože by nebyly pro dělníka čitelné a nešly by zakótovat. U stavebních výkresů tomu bývá naopak. Nakreslit dům ve skutečné velikosti je nemožné. Každý technický výkres je proto nakreslen

v určitém měřítku, které je uvedeno v popisovém poli.

**M**ěř**ítko** udává poměr délky určitého prvku předmětu zobrazeného na výkresu k jeho délce skutečné.

Mezinárodní norma ISO 5455 (ČSN 013112) rozlišuje:

- **m**ěř**ítko skute**č**né**
- **m**ěř**ítko pro zmenšení**
- **m**ěř**ítko pro zv**ě**tšení**

 Volba měřítka závisí na obsahu a účelu výkresu. Nezanedbatelným hlediskem je složitost zobrazovaného předmětu a hustota čar. Měli bychom se držet zásady, že výkres nebo jeho kopie, by měl být dobře čitelný ze vzdálenosti jednoho metru.

 Měřítko si nemůžeme zvolit podle své vůle, ale musíme se řídit normou. Normalizovaná měřítka najdeme v tabulce 8:

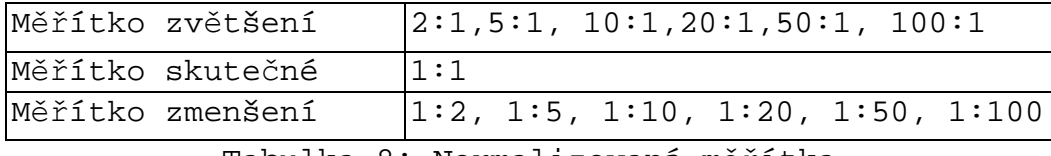

Tabulka 8: Normalizovaná měřítka

**Pro použití m**ěř**ítka platí ješt**ě **další zásady, jimiž se musíme** ř**ídit:** 

- Měřítko použité na výkresu se zapisuje na příslušné místo popisového pole.
- Kóty se zapisují ve stejné (skutečné)velikosti bez ohledu na to, použijeme-li měřítko skutečné pro zmenšení nebo zvětšení.
- Pokud jsou části narýsované součástky příliš malé pro zakótování, mohou být na stejném výkresu zobrazeny

v měřítku většího zvětšení jako samostatný pohled, řez nebo průřez.

 Je-li na výkresu použito několik měřítek, zapisuje se do popisového pole jen měřítko hlavního obrazu a ostatní měřítka se uvádějí u příslušných obrazů.

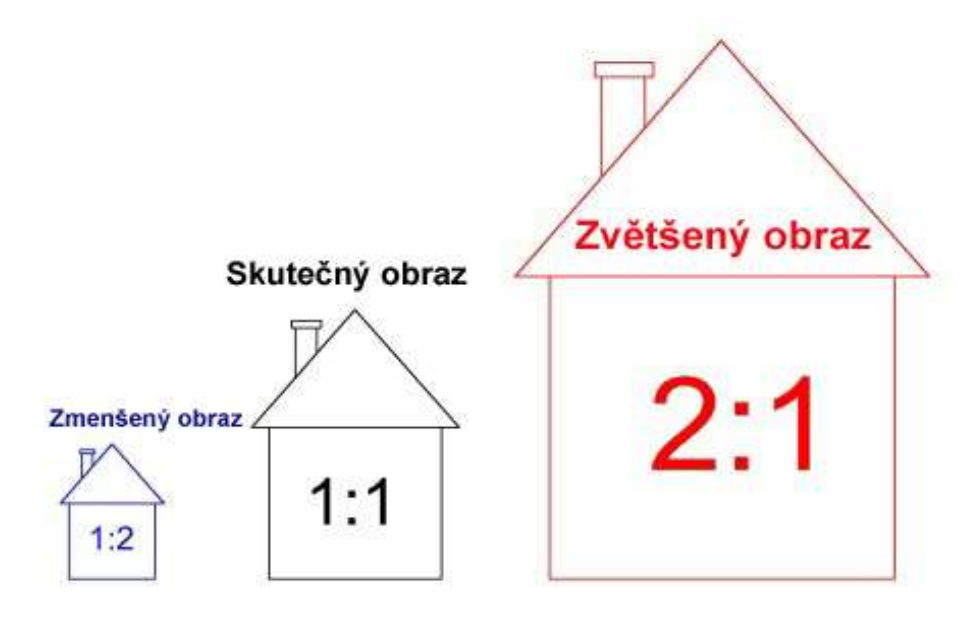

Obrázek 20: Měřítko zmenšení, skutečné a zvětšení

## **2.5. Pravidla pro zobrazování strojních sou**č**ástí**

 Strojní součásti se na strojírenských výkresech zobrazují podle zásad pravoúhlého promítání v nejmenším počtu obrazů vždy tak, aby byla zachována přehlednost a jednoznačnost výkresů. Předepsané rozložení průmětů však nemusí vždy plně vystihovat tvar zobrazované součásti nebo umožňovat úplné zakótování. Z tohoto důvodu norma povoluje následující obrazy:

- **pooto**č**ené obrazy**
- **tvarové podrobnosti**
- **pohledy**
- **pr**ůř**ezy**

## **2.5.1. Pooto**č**ené obrazy**

 U složitějších součástí někdy při promítání do hlavních průměten vznikají zkreslené obrazy, proto se takové součásti promítají do tzv. pomocných průměten. Směr promítání se volí tak, aby vznikl nezkreslený obraz, který se potom sklopí do roviny příslušné průmětny.

 V uvedeném případě se zpravidla nezobrazuje celá součást, ale jen její část. Takto zobrazený pohled se nazývá **pomocný pohled.** Není-li možné pomocný pohled z důvodu místa na výkresu řádně zobrazit, umístíme jej mimo směr promítání.

(obrázek 21).

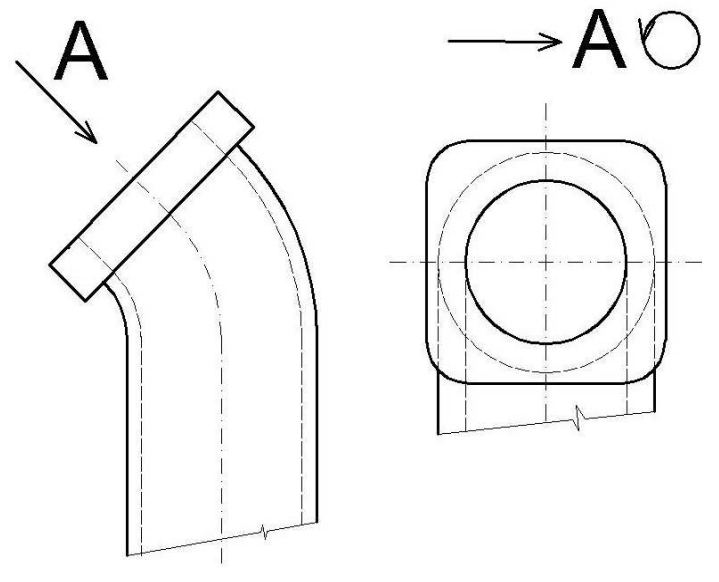

Obrázek 21: Pootočené obrazy

## **2.5.2. Pohledy**

 K zobrazení tvaru určitého konstrukčního prvku se používají **místní pohledy**, které se kreslí souvislou tlustou čarou a jsou spojeny se základním prvkem tenkou čerchovanou čarou(obrázek 22).

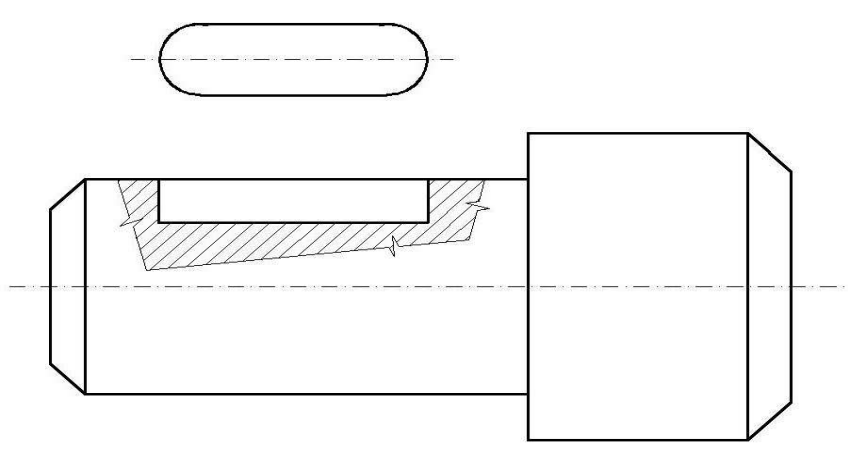

Obrázek 22: Místní pohled

 Mnoho strojních součástí je osově souměrných. Této vlastnosti se dá s výhodou využít při jejich zobrazování a kreslit tzv. **soum**ě**rné obrazy**. Stačí nakreslit jen jednu polovinu osově souměrné součásti a předepsaným způsobem jejich souměrnost vyznačit (obrázek 23a).

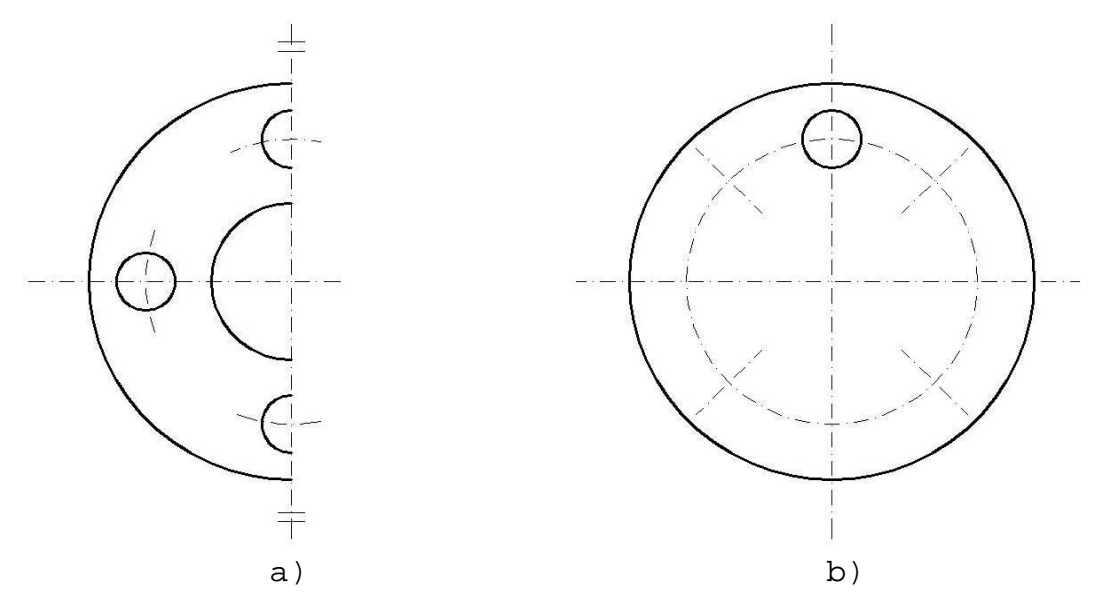

Obrázek 23: Opakující se shodné prvky

 U některých součástí najdeme opakující se shodné prvky. V takovém případě stačí nakreslit a zakótovat jen jeden prvek a ostatní znázornit zjednodušeně (obrázek 23b).

 Tvarované součásti vyráběné z plechu nebo tyčového materiálu se zpravidla nejprve obrábějí (řežou, soustruží, brousí apod.) a až nakonec se ohýbají. Výkres takové součásti proto obsahuje nejen součást v ohnutém tvaru, ale i její rozvinutý tvar.

 Při zobrazování dlouhých součástí, které mají neměnný průřez (různé tyče, táhla apod.), je možné z důvodu úspory místa použít přerušení obrazu. Místo přerušení se vyznačuje pravidelnou čarou se zlomy (obrázek 24) nebo tenkou nepravidelnou čarou od ruky.

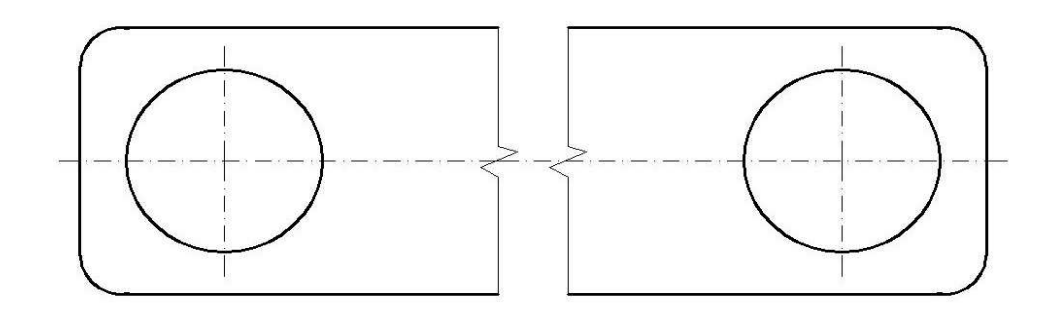

Obrázek 24: Zobrazování dlouhých součástí

## **2.5.3.** Ř**ezy**

 K zakótování složitější součásti je někdy nutné vést obrazem součásti řez myšlenou rovinou kolmou k průmětně. Řezy se na strojnických výkresech objevují velmi často, zejména u dutých součástí k znázornění vnitřního tvaru.

## **P**ř**i kreslení** ř**ez**ů **je nutné dodržovat následující zásady:**

- Správně zvolit rovinu řezu, to znamená, aby řez zobrazoval tvar součásti, který při normálním pohledu není patrný a nemohli bychom ho zakótovat.
- Vyznačit rovinu řezu tenkou čerchovanou čarou v celém průběhu, přičemž první a poslední čárka se kreslí tlustě. Kolmo na ně se šipkami znázorní směr pohledu. Je-li směr pohledu zřejmý, nevyznačuje se.
- Označit rovinu řezu a jeho obraz. Na výkresech obsahujících více řezů se řezy označují písmeny velké abecedy, která se píší z obou stran vyznačené roviny řezu vně šipek označujících směr pohledu (obrázek 25). Obraz řezu se označí shodnými písmeny o stupeň

většími, než jakým je popsán výkres a spojenými spojovníkem (např. A - A).

- Materiál součásti v řezu se vyznačuje šrafováním souvislými tenkými čarami zpravidla skloněnými pod úhlem 45° vpravo nebo vlevo za dodržení následujících zásad:
	- Hustota šrafovacích čar se řídí velikostí šrafovací plochy.
	- Zobrazuje-li řez dvě součásti vzájemně se dotýkající, potom se šrafovací čáry každé součásti kreslí s jiným sklonem.
	- $\checkmark$  Úzké plochy, jejichž šrafování by bylo problematické, se mohou vyčernit.
	- Má-li šrafování znázorňovat i materiál, z něhož se daná součást bude vyrábět, potom se šrafování kreslí jiným druhem čar, jejichž podobu určuje norma.
- V případě, že zobrazení částí není nezbytné, mohou se zobrazit jen schematicky s vynecháním podrobností. Části ležící před rovinou řezu se samozřejmě nezobrazují.

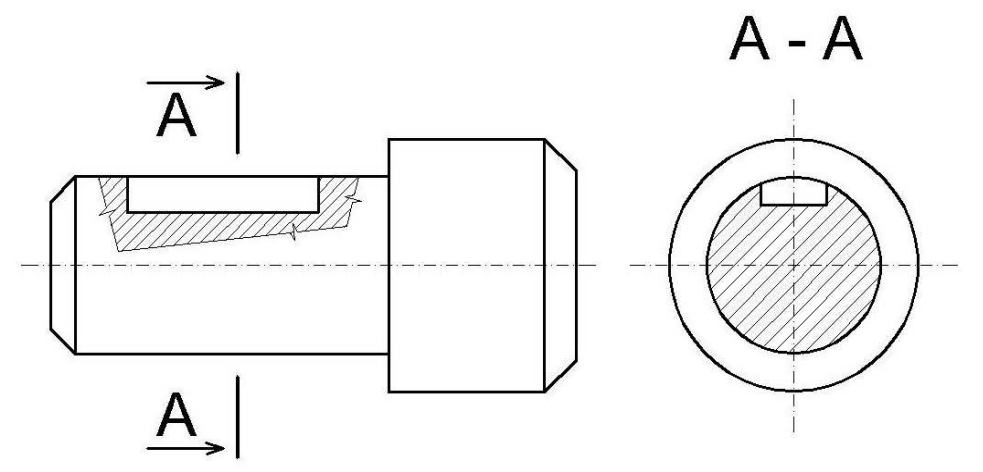

Obrázek 25: Řez součástí

 V technickém kreslení se setkáme s rozdělením řezů podle způsobu jejich provedení na:

- **místní** ř**ezy**
- **podélné** ř**ezy**
- **p**ř**í**č**né** ř**ezy**
- **lomené** ř**ezy**
- **polovi**č**ní** ř**ezy**
- **rozvinuté** ř**ezy**

 Aby bylo možné okótovat vnitřní drážky nebo otvory v součásti, které se ve standardním pohledu zobrazují jako neviditelné, používají se často **místní** ř**ezy**. Jejich ohraničení se označuje tenkou nepravidelnou souvislou čarou. Rovina řezu je v tomto případě rovnoběžná s průmětnou, není třeba ji vyznačovat.

 Pro srozumitelné znázornění nejrůznějších spojení několika součástí jsou výhodné **podélné** ř**ezy**. Rovina řezu prochází podélnou osou součástí, popř. rovinou souměrnosti apod. Plné součásti vyrobené z tyčí (šrouby, kolíky, nýty apod.) se v podélném řezu nešrafují.

**P**ř**í**č**né** ř**ezy** vzniknou v případě, že rovina řezu protíná kolmo podélnou osu součásti.

**Lomené, polovi**č**ní a rozvinuté** ř**ezy** jsou uvedeny jen pro úplný přehled, ale pro základní školu nejsou důležité.

#### **2.5.4. Pr**ůř**ezy**

 Průřezy se velmi podobají řezům. Jsou to obrazy rozříznuté součásti myšlenou rovinou promítnuté na průmětnu rovnoběžnou s rovinou řezu. Od řezů se liší tím, že se nezobrazují části součástí ležících za rovinou řezu.

 Průřezy jsou zjednodušenými řezy, platí pro jejich znázorňování v podstatě stejné zásady jako pro řezy:

- Vhodně zvolit místo průřezu, aby jeho obraz nebyl tvořen dvěma nebo více nesouvislými částmi.
- Materiál součásti v řezu vyznačit šrafováním.
- Vyznačit rovinu průřezu.
- Označit rovinu průřezu a jeho obraz.

Roviny průřezů se vyznačují a popisují shodně jako roviny řezů.

Průřezy rozdělujeme podle způsobu provedení na:

- **sdružené vynesené pr**ůř**ezy**
- **pooto**č**ené vynesené pr**ůř**ezy**
- **pooto**č**ené pr**ůř**ezy**

 Sdružený vynesený průřez se vždy kreslí v rovině zvoleného průřezu. Pootočený vynesený průřez se liší od předchozího tím, že se kreslí jako samostatný pohled do příslušné průmětny (obrázek.26).

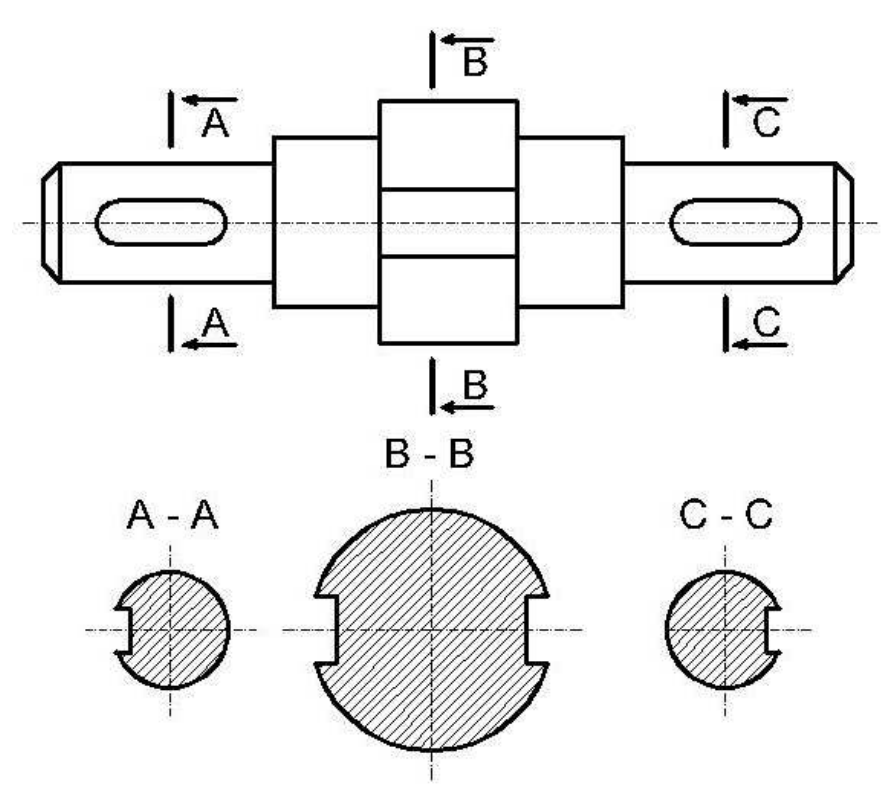

Obrázek 26: Pootočený vynesený průřez

#### **2.5.5. Tvarové podrobnosti**

 Místo názvu tvarové podrobnosti se často používá termín **detail**. Není-li možné určitou podrobnost (detail) zobrazené součásti v měřítku obrazu zakótovat nebo řádně vykreslit, pak ji lze zobrazit zvlášť a v jiném měřítku jako zvláštní pohled (obrázek 27).

 Detail, který chceme takovýmto způsobem zobrazit, se v základním obrazu označí kružnicí (nakreslenou tenkou souvislou čarou) a písmenem A, popř. dalším volným písmenem v abecedě (je-li na výkresu detailů víc).

 Zobrazený detail se označí shodným písmenem, ke kterému se připojí měřítko, v němž je detail zobrazen.

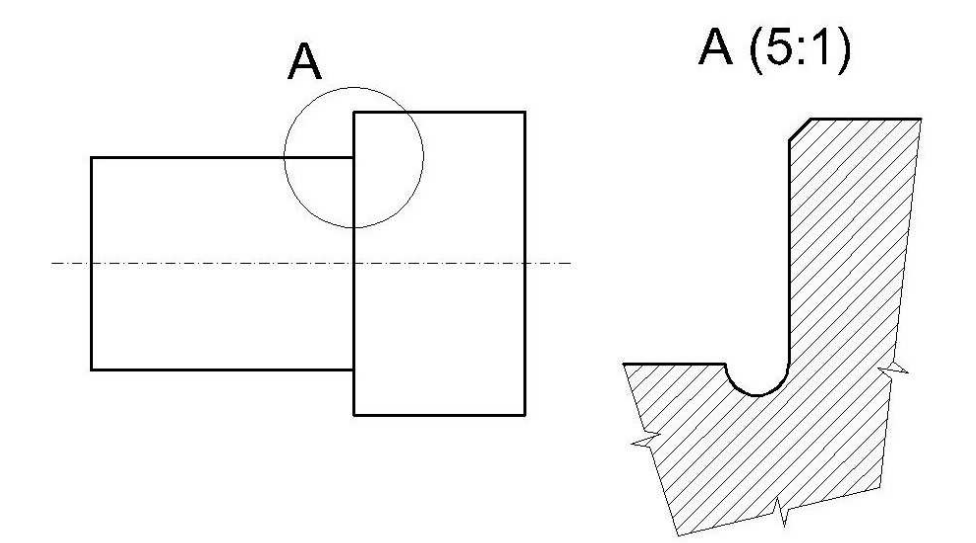

Obrázek 27: Detail součásti

## **2.6. Kótování výkres**ů **ve strojírenství**

## **2.6.1. Základní pojmy kótování**

**Kóta** je číselná hodnota, která vyjadřuje rozměry výrobku v příslušných jednotkách (ve strojírenství v milimetrech) bez ohledu na to, v jakém měřítku je daná součást zobrazena.

V technickém kreslení se kóty rozdělují podle funkce výrobku:

- **Funk**č**ní kóta** udává rozměr důležitý z hlediska funkce výrobku.
- **Nefunk**č**ní kóta** udává rozměr, který není z hlediska funkce výrobku důležitý, ale je potřebný k jeho výrobě.
- **Informativní kóta** udává přibližný rozměr výrobku, který slouží jako informativní údaj např. pro jeho zabalení nebo přepravu. Číselná hodnota se u této kóty uvádí v kulatých závorkách.

## **2.6.2. Zásady kótování**

 Kóty pro strojírenské výkresy uvádí mezinárodní norma (ISO 129), doplněná českou normou (ČSN 01 3130).

#### **Nejpodstatn**ě**jší zásady p**ř**i kótování:**

- Technický výkres musí obsahovat všechny informace o rozměrech.
- Každý prvek má být na výkresu okótován jen jednou, tzn. že na výkresu se nikdy neuvádí více kót, než je nezbytně nutné.
- Kóty téhož prvku se umisťují přednostně do jednoho obrazu, řezu nebo pohledu.
- Na technickém výkresu se k vyjádření rozměrů zobrazené součásti bez označení smí použít jen stejné měřicí jednotky.
- Je-li nutné na výkresu použít i jiné než délkové jednotky, pak se k hodnotě příslušné veličiny musí připojit i označení její jednotky.
- Rovinné úhly se udávají v úhlových stupních, minutách a popř. i vteřinách, přičemž značky těchto jednotek (°), (') a (") se k rozměrům připisují vždy.
- Rozměry opakujících se stejných konstrukčních prvků se kótují jen na jednom z nich.
- Rozměry vyplývající ze zobrazení se nemusí kótovat. Jedná se především o pravé úhly zobrazených hran, úhly svírající boční stěny pravidelných mnohostěnů apod.

## **2.6.3. Kreslení kót**

**Kótovací** č**ára** je tenká souvislá čára (úsečka nebo kruhový oblouk) ukončená hraničícími značkami. Výjimkou je zkrácená (neúplná) kótovací čára, která má hraničící značku jen na jedné straně.

**Hrani**č**ící zna**č**ky** ukončují kótovací čáru. Mohou jimi být hraničící šipky nebo úsečky (obrázek 28).

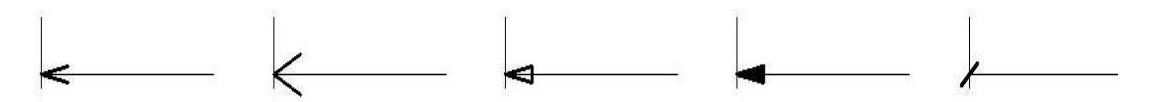

Obrázek 28: Hraničící značky

 Ke kótovací čáře patří **pomocné** č**áry**, bez nichž by se v některých případech nedala kótovací čára zakreslit nebo by její zakreslení bylo problematické. Jde o čáry vynášecí a odkazové.

**Vynášecí** č**áry** se kreslí kolmo ke směru kótovaného prvku. V případě, že kolmé zakreslení není možné nebo by bylo nepřehledné, mohou být zakresleny šikmo. Jejich rovnoběžnost však musí být zachována. Vynášecí čáry se prodlužují tak, aby nepatrně přesahovaly kótovací čáru s hraničícími značkami.

 Při kótování rovinných úhlů se vynášecí čáry kreslí jako úsečky, které vycházejí z vrcholů úhlů. Kótovací čáry potom mají tvar kruhových oblouků, jejichž střed leží ve vrcholu příslušného úhlu (obrázek 29).

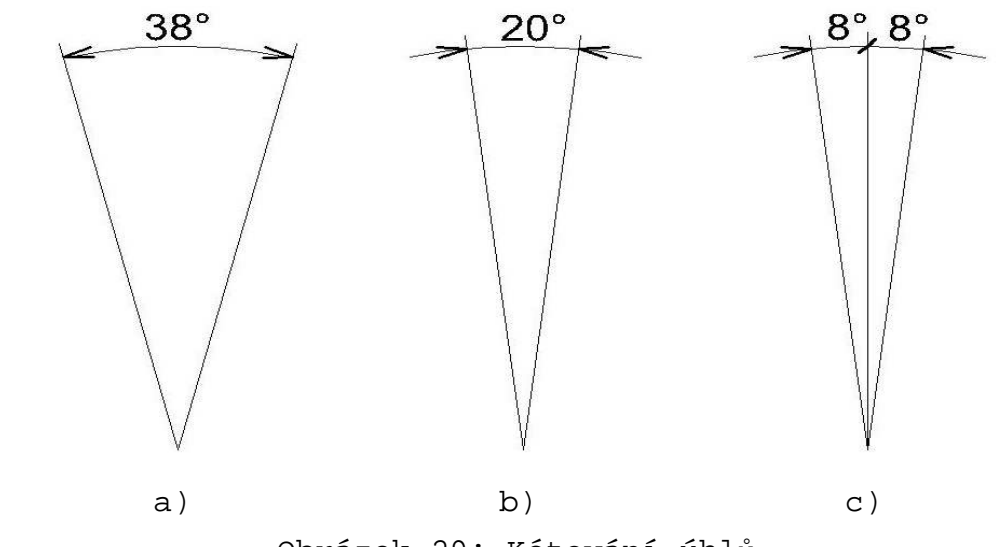

Obrázek 29: Kótování úhlů

 Všechny **odkazové** č**áry** se kreslí tenkou souvislou čarou. Kóta se zapisuje vždy nad odkazovou čáru.

**P**ř**i kreslení kótovacích a pomocných** č**ar je nutné dodržovat následující zásady:** 

- Kótovací čáry se nesmí křížit (výjimkou je kótování průměrů).
- Kótovací čáry se nesmí ztotožňovat (překrývat) s obrysovými ani s pomocnými čarami.
- Je-li několik kótovacích čar umístěno za sebou, umisťují se delší kótovací čáry dále od obrazu (obrázek 30).

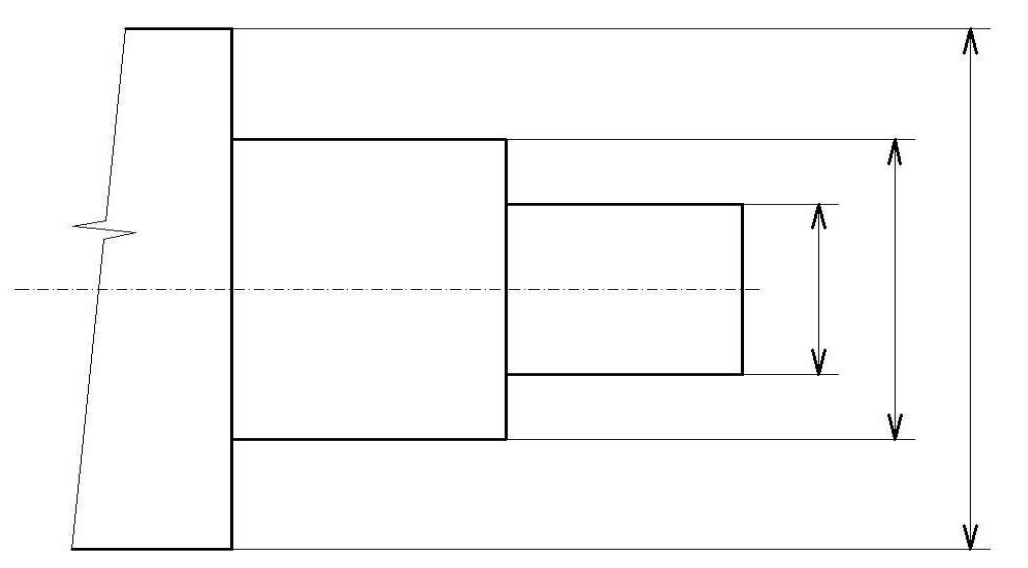

Obrázek 30: Umístění kótovacích čar za sebou

- Kótovací čáry nesmí být pokračováním obrysových ani pomocných čar.
- Pomocné čáry nesmí protínat kótovací čáry.
- Kóty a odkazové čáry se přednostně umisťují vně obrazů.

## **2.6.4. Pravidla pro kreslení hrani**č**ících zna**č**ek**

**Hrani**č**ící zna**č**ky** se kreslí podle následujících pravidel:

- Hraničící značky se kreslí tenkou plnou čarou (v délce 2,5 až 5 mm).
- Velikost hraničící značky závisí na velikosti obrazu na výkresu.
- Úhel rozevření hraničící šipky by měl být v rozmezí 15° až 90°.
- Hraničící šipky s úhlem rozevření 90° se nemají používat při řetězovém způsobu kótování.
- Hraničící šipky se, kreslí uvnitř pomocných nebo obrysových čar.
- Není-li mezi čarami dostatek místa pro nakreslení hraničících šipek, mohou se šipky kreslit vně pomocných nebo obrysových čar (obrázek 31a).

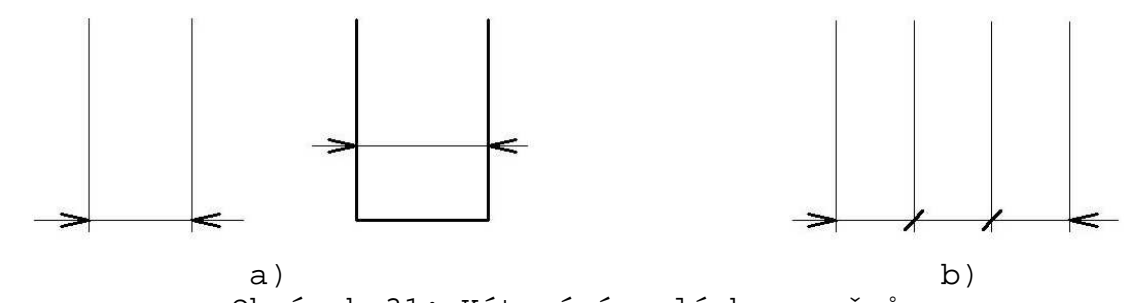

Obrázek 31: Kótování malých rozměrů

 Hraničící šipky nemá protínat žádná čára. Je-li nutné, aby obrysová čára protínala hraničící šipku (daný rozměr nelze jinak zakótovat), pak se v tomto místě obrysová čára přeruší.

- Hraničící úsečky se kreslí se sklonem 45° vpravo (obrázek 31b) s délkou v rozmezí 2,5 až 5 mm.
- Je-li v řetězci kót za sebou několik krátkých rozměrů, pak se dvě k sobě přilehlé hraničící šipky nahrazují jednou hraničící úsečkou.
- Střídají-li se u řetězové kóty dlouhé a krátké rozměry na společné kótovací čáře, lze hraničící šipky u kratších kót vynechat (obrázek 32).

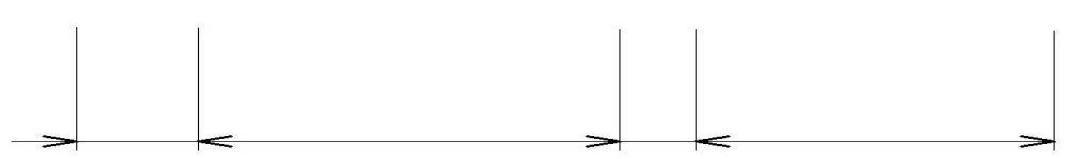

Obrázek 32: Střídání krátkých a dlouhých kótovacích čar

#### **2.6.5. Zapisování a umis**ť**ování kót**

 Kóty se zapisují písmem pro technické kreslení. Při volbě jeho velikosti musíme dbát na to, aby byl čitelný nejen originál výkresu, ale také jeho kopie, protože výkres je většinou určen pro dělníka, který dostane do ruky jen jeho kopii.

 Nedílnou součástí kóty jsou i písemné nebo obrazové značky (znaménko pro průměr, značka pro poloměr apod.). V případě, že by kótu včetně jejích značek měla rozdělit nějaká čára, je nutné ji v tomto místě přerušit.

 Pro umístění kót vzhledem ke kótovacím a odkazovým čarám norma nabízí dva možné způsoby. Na jednom výkresu však nelze oba způsoby kombinovat.

#### **1. zp**ů**sob:**

 Kóty se zapisují nad kótovací čáry (přiměřeně vysoko) přibližně v místě jejich středu a orientují se tak, aby byly čitelné zdola a zprava (obrázek 33a).

## **2. zp**ů**sob:**

 Při tomto méně obvyklém způsobu zapisování kót se kóty píší tak, aby byly čitelné zdola. Svislé, vodorovné a šikmé kótovací čáry se přerušují a kóty se zapisují do jejich přerušení (obrázek 33b).

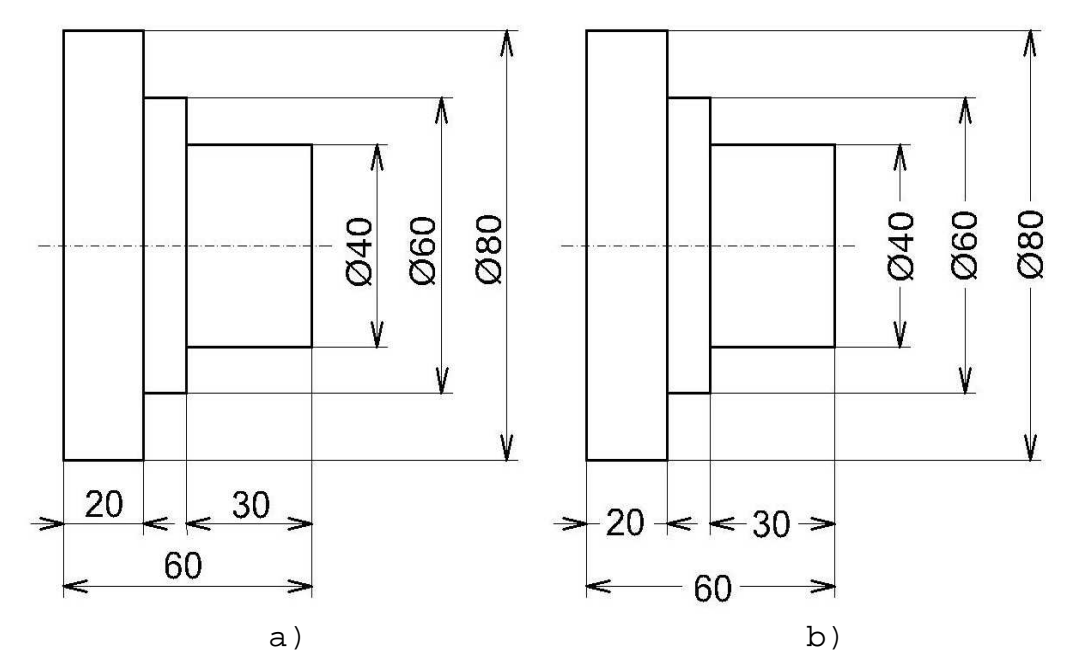

Obrázek 33: Umístění kót vzhledem ke kótovací čáře

## **2.6.6. Kótování zkosených hran**

 V technické praxi se zpravidla musí všechny vyrobené součásti z nejrůznějších důvodů zbavit ostrých hran, aby při manipulaci s nimi nedošlo k poranění.

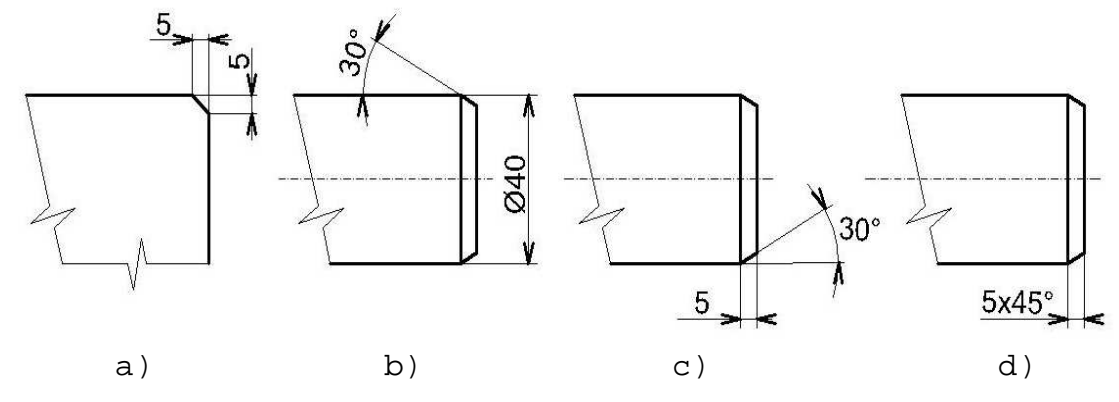

Obrázek 34: Kótování zkosených hran

## **Sražené hrany se dají zakótovat nejr**ů**zn**ě**jšími zp**ů**soby**:

- Dvěma délkovými rozměry (obrázek 34a).
- U rotačních součástí průměrem a polovičním vrcholovým úhlem (obrázek 34b). Tento způsob se však používá jen výjimečně.
- Délkovým a úhlovým rozměrem (obrázek 34c).

 Součinem velikosti zkosení a úhlu, např. 1,5 x 45° (obrázek 34d). Tento způsob zakótování lze použít jen při úhlu zkosení 45°, u ostatních úhlů je tento způsob kótování zakázán.

## **2.6.7. Kótování oblouk**ů

Oblouky kružnic se kótují poloměrem a jedním z následujících rozměrů:

- **st**ř**edovým úhlem** (obrázek 35a)
- **délkou t**ě**tivy** (obrázek 35b)
- **délkou oblouku** (obrázek 35c)

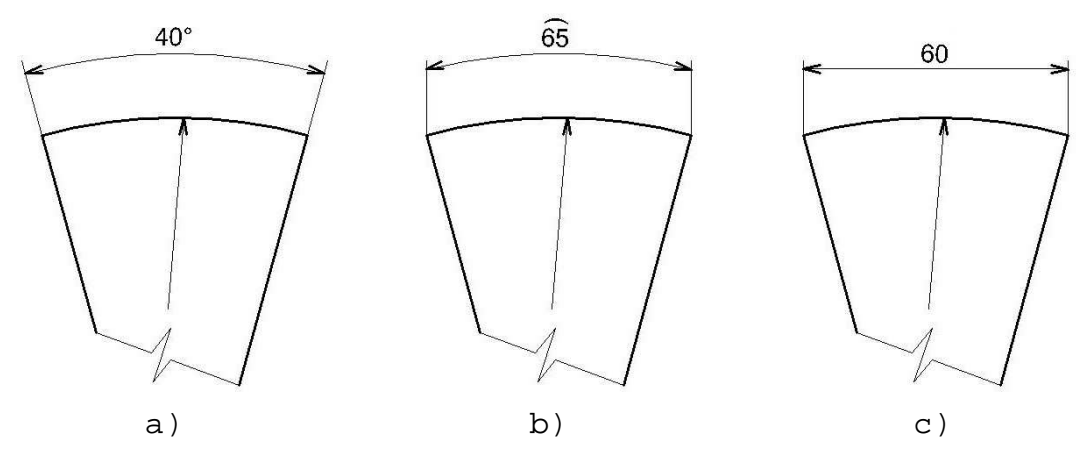

Obrázek 35: Kótování oblouků

## **2.6.8. Kótování polom**ě**r**ů

 K zakótování poloměrů se používají kótovací čáry, které se vedou z vyznačeného středu oblouku nebo ve směru do středu oblouku. Ukončují se pouze jednou hraničící značkou umístěnou uvnitř nebo vně oblouku kružnice (umístění hraničící značky závisí na velikosti poloměru oblouku).

 Nedílnou součástí kóty je písmeno R (zkratka slova rádius), které se umisťuje před číselnou hodnotu (obrázek 36).

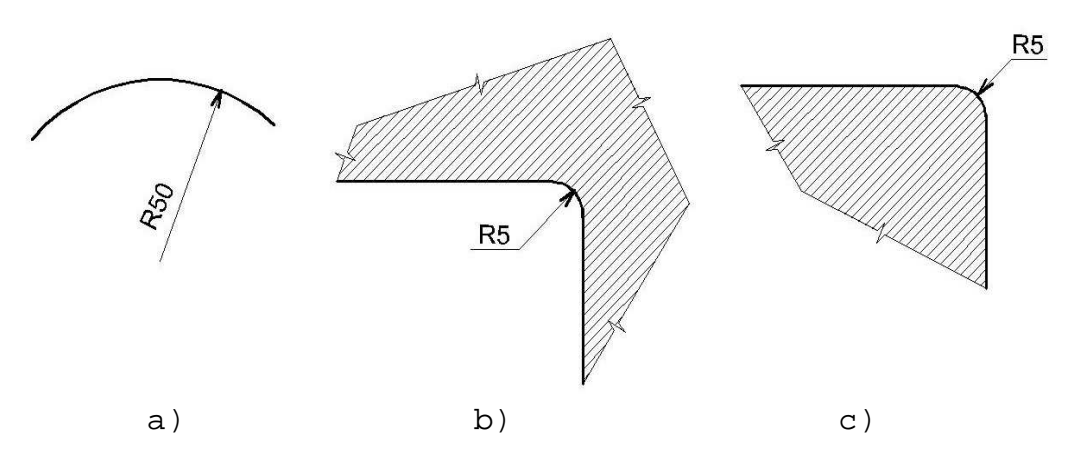

Obrázek 36: Kótování poloměrů

## **2.6.9. Kótování pr**ů**m**ě**r**ů

## **Pr**ů**m**ě**r válcového nebo kruhového prvku se kótuje:**

- Kótou umístěnou v obraze znázorněné součásti.
- Kótou umístěnou vně obrazu znázorněné součásti.
- Kótou umístěnou na odkazové čáře ukončené na obrysu kružnice.

### **Pro kótování pr**ů**m**ě**r**ů **platí dv**ě **výjimky:**

- Kótovací čáry se mohou křížit.
- Je povoleno zakótovat průměr roztečné kružnice, i když to není viditelná hrana.

## **2.7. Technické výkresy ve stavebnictví**

 K technickým výkresům ve stavebnictví neodmyslitelně patří územní a situační plány, které se liší od technických výkresů ve strojírenství, ale velmi se podobají mapám. Na rozdíl od map jsou však podrobnější a velmi často obsahují i schematicky znázorněné budovy, vzhled úpravy jejich okolí a obsahují množství snadno pochopitelných grafických značek.

 Zajímavějšími jsou stavební výkresy, které se zhotovují opět podle norem, v nichž jsou uvedena podobná pravidla jako ve strojírenství.

**Stavební výkresy** se liší ve způsobu kótování. Jako hraničící značky se používají místo šipek úsečky. Budovy se kreslí zpravidla ve vodorovných řezech (pohledech shora) a nebo ve svislých řezech (pohledech zepředu).

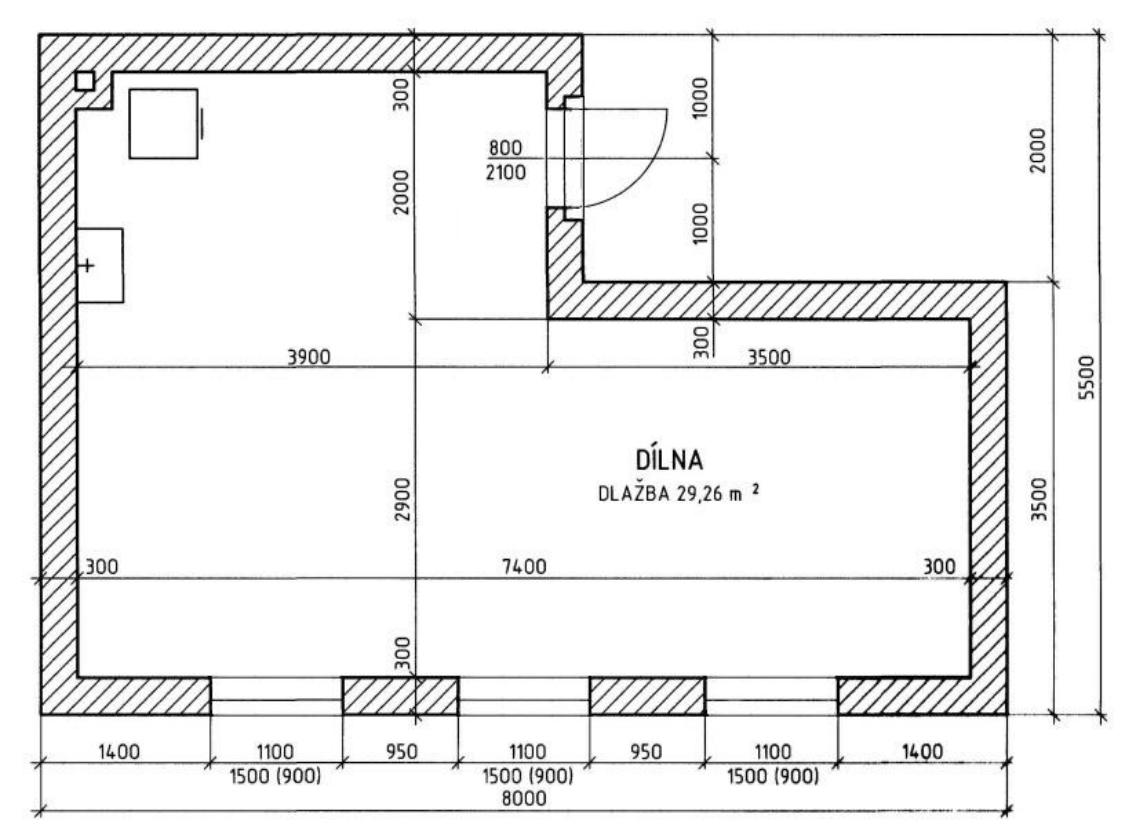

Obrázek 37: Stavební výkres

 Výkresy několikapodlažních budov obsahují tolik vodorovných řezů (dílčích pohledů shora), kolik má budova podlaží.

 Ve vodorovných řezech se tlustými čarami znázorňují všechny obrysy proříznuté obvodové zdi a vnitřní stěny. Hrany pod rovinou řezu se však kreslí tenkými plnými čarami a hrany nad rovinou řezu tenkými čárkovanými čarami. Vodorovné řezy se zpravidla vedou asi v jedné třetině výšky podlaží, aby se v něm daly znázornit všechny dveře a okna v místnosti.

 Svislé řezy se kreslí obdobně jako vodorovné. Znázorňují se v nich tenkými plnými čarami jen obrysy konstrukcí za rovinou řezu.

## **2.8. Technické výkresy a po**č**íta**č**e**

 V dnešní době se technické výkresy všeho druhu zhotovují stále ve větší míře pomocí výpočetní techniky. Kreslení výkresů na počítači je velmi efektivní. Případné chyby se snadno upraví.

 Obtížné je naučit se ovládat program, který je pro kreslení výkresů určen (např. AutoCAD), není to vůbec jednoduché a trvá to poměrně dlouho. Pracovník, který takovým způsobem vytváří výkresy, musí nejen znát všechny normy a zásady správného vytváření technických výkresů, ale musí umět pracovat s počítačem, obsluhovat kreslící zařízení a dobře znát všechny funkce, které kreslící program nabízí.

 Pravděpodobně ve škole nenajdeme speciální program pro vytváření technických výkresů, protože je pro školu moc drahý. Máme-li však ve škole počítače s operačním systémem Windows, potom si můžeme vyzkoušet nakreslit výkres v grafickém editoru jako je např. Malování, Word, Corel, Zoner Calisto atd.

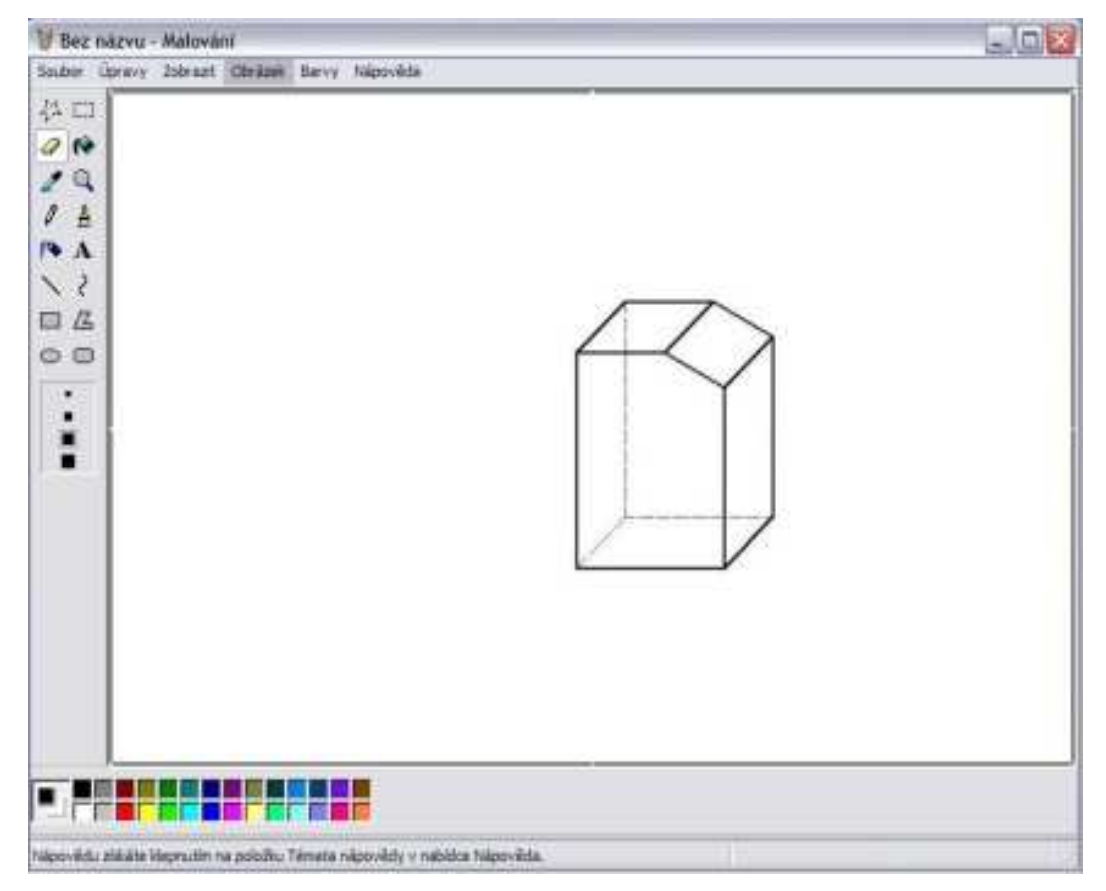

Obrázek 38: Malování ve Windows

 Grafické editory sice nejsou určeny k vytváření technických výkresů, ale dají se v nich znázornit jednoduchá tělesa v rovnoběžném promítání, popř. jejich pohled zepředu, pohled shora a pohled zleva v pravoúhlém promítání.

## **3. Multimédia ve výuce na ZŠ**

Multimédia dnes zahrnují všechny oblasti lidského vědění. Záhoříková [16] uvádí, že multimediální výukové programy umožňují:

- **Interaktivní zásah** žák zasahuje do průběhu výuky. Některé kroky opakuje pro lepší pochopení, jiné naopak vypouští jako nedůležité, , podrobné či naopak obecně známé.
- **Individuální výuka** žák pracující na počítači je stále v činnosti nevypíná, je aktivní má silnou motivaci.
- **Stimulace k tvo**ř**ivosti** žák postupuje vlastním rytmem, otevírá možnosti a oblasti, které sám objevuje, nemá pocit učení je motivován vlastním ukojením potřeb zvídavosti.

## **3.1. Multimédia a jejich vlastnosti**

Dostál [2] multimédium charakterizuje jako prostředek k prezentaci informací prostřednictvím obrazu (fotografie, videa), zvuku a textu současně. Čandík [1] se dále zmiňuje:

**Text** – dá se zobrazit buď v grafické podobě, kde je výhodou možnost vytváření vlastního typu písma, anebo ve formě fontů. Fonty nám určují znaky jejich velikostí, tvarem, zobrazením atd.

**Obraz** – rozlišujeme vektorový a statický. Vektorový obraz obsahuje množství geometrických objektů jako např. přímky, křivky, plochy atd. Statické obrazy jsou uchovány jako bitové mapy, které obsahují množství obrazových bodů.

**Animace** – definujeme ji jako sekvenci obrázků, případně doplněných o zvuk. Můžeme ji simulovat:

- posunem obrázků
- změnou barvy obrázku
- změnou tvaru obrázku

 **Audio** – Zvuk si můžeme představit jako:

■ řeč

- hudba
- šum

 Kvalita digitálního zvuku závisí především na kvalitě A/D převodníku.

**Video** – rozumíme jako sled za sebou jdoucích rastrových obrazů. Tyto obrazy mohou být kombinovány se zvukem.

Dostál [2] dále uvádí: Postupným zaváděním těchto médií do edukačního procesu dochází k dalšímu zkvalitňování výuky, avšak za dodržení nových trendů v edukačním procesu a požadavků kladených na edukátora. Tvorba multimédií v oblasti technického vzdělání je velmi náročná, dáno zřejmě množstvím termínů, definic, grafickým zpracováním animací aj., proto některá nejsou v tak kvalitní formě. Vhodné se jeví propojení počítače s dataprojektorem. Vhodně tím doplníme výklad učiva a umožníme tak lepší zapamatování.

K základním funkcím a komponentům multimédií patří:

- **funkce prezentace u**č**iva** multimédium je především souborem informací, které různými formami prezentuje.
- **funkce** ř**ízení u**č**ení a vyu**č**ování** multimédium je současně didaktickým prostředkem, který řídí edukační proces jednak edukanta, ale rovněž i edukátora,
- **funkce organiza**č**ní (orienta**č**ní)** multimédium umožňuje žákovi orientaci v obsažených informacích a umožňuje mu snadno organizovat jeho činnost (odkazy, rejstříky aj.)

## **3.2. Jak vytvo**ř**it multimediální CD-ROM**

S nástupem počítačů ve školách se rozvíjí i používání multimedií ve výuce. Počítačová gramotnost učitelů stále vzrůstá, a proto jsou schopni si sami vytvářet jednoduché multimediální CD-ROMY pro své žáky.

Tvorba profesionálních i amatérských CD-ROMŮ v různých oblastech výuky se řídí určitými pravidly. Správné výukové programy by v sobě měly spojovat všechny výhody, které počítačová věda nabízí. To znamená nejen samotný text, ale také především:

- **hypertextové odkazy** v textu na pojmy příbuzné s vykládanou látkou, případně na detailnější vysvětlení uváděných pojmů,
- **obrazovou dokumentaci a videa (animace),**
- **zvukový záznam,**

Výuka vyžaduje určitou systematičnost a postupnost při osvojování poznatků. Bezcílné bloudění diskem nemá význam.

Jestliže při tvorbě multimédia umožníme přímé spojení se sítí Internet, získáme kombinaci předem připraveného výukového prostředku (disku) s reálnou počítačovou sítí, která obsahuje nepřeberné množství informací. Uživatel připojený na Internet má možnost získat informace z připravených a aktualizovaných webových stránek a nemusí tak strávit dlouhý čas vyhledáváním.

## **3.3. Využití multimédií ve výuce**

Jak se můžeme dočíst, Pinkl [12] uvádí, že multimediální a výpočetní technika zaznamenala v posledních čtyřech desetiletích bouřlivý vývoj. Vztah počítač a člověk prodělal velké změny, tyto změny se odrazily i ve výchovně – vzdělávacím, tedy pedagogickém procesu. Jedním ze zásadních důvodů, proč seznamovat žáky, studenty i učitele s počítačovými technologiemi je rychlost získání, zpracování a uložení informace.

 Používání multimedií ve vyučování je podmíněno umístěním počítače v učebně. Aby každý žák na promítaný objekt dobře viděl, je vhodné mít počítač napojený na dataprojektor nebo interaktivní tabuli. Pokud toto není splněno, výuka s přispěním jakéhokoli multimedia ztrácí význam.

Pro využití multimédií ve výuce se nejvíce hodí obrázky, videa, hypertextové odkazy a aktivní prvky umístěné na CD-ROMU nebo DVD-ROMU.

Podle Záhoříkové [16] jsou základní funkce multimediálních prostředků ve vyučování:

 **Interpretace u**č**iva** – střídání vyučovacích prostředků učiva jinou, zábavnou formou, nejen mluvným a psaným slovem, má vliv na udržení pozornosti žáka, působí proti únavě jednotlivých receptorů vnímání.

- **Vizualizace** umožní nejen rychlejší dosažení dílčích úspěchů výuky, ale i zkrácení celkové doby učebního procesu.
- **Znázorn**ě**ní specifického u**č**iva** ukázka i nedostupných předmětů a jevů na základě grafické animace. (J. A. Komenský: názorné vyučování)
- **Intenzifikace u**č**iva** zintezivnění vnímání pomocí obrazu a zvuku vede ke zkrácení vyučovacího procesu. Kombinací videa s jinými médii lze zaručit vytvoření lepší, obsažnější a trvalejší informace, protože optické informace jsou nejen rychleji vnímány, chápány a fixovány, ale také pevněji udržovány v paměti.

## **3.4. Využití multimédií k samostudiu**

Samouk odkázaný na klasické vzdělávací prostředky (obvykle jde o tištěný text), nemá možnost využívat kolektivní vzdělávací programy, je v dosti nevýhodné vzdělávací situaci. Značné úsilí, které vzdělávání věnuje, bývá neefektivní a plné chyb. Situace se týká nezanedbatelné části populace, proto je pro samostudium efektivnější:

- **Využít koresponden**č**ního kurzu.**
- **Samostudium** ř**ízené u**č**itelem prost**ř**ednictvím sít**ě **Internet**.

 Obě metody se u nás příliš nerozšířily. Nejvýhodnějším řešením se zdá použití dobrých a kvalitních multimédií, které se hodí především k programované výuce.

## **3.5. Zásady p**ř**i tvorb**ě **multimediálního produktu**

Multimediální učebnice nahrazuje učitele. Při jejím vytváření musíme dodržovat zásadu, že multimedium je laskavým učitelem. Důležitým znakem multimédia je jeho nekonečná laskavost a trpělivost. Nesmíme používat agresivních výrazů nebo cizích výrazů. Žákovi se zásadně vyká. Všechny kladené otázky jsou kladeny tak, aby odpovídaly věku a možnostem žáka. Při nesprávné odpovědi nesmí být žák nijak ponížen (např. nevhodným zvukovým doprovodem). Žák by měl být neustále slovně povzbuzován a vybízen k aktivitě.

## **4. Využití multimédií p**ř**i výuce technického kreslení**

Dnes již není problém vytvořit multimediální pomůcku. Moderní učitel by dnes pro zpestření výuky měl umět používat všechny dostupné prostředky, aby upoutal žáky a dokázal je lépe připravit pro jejich budoucí život. Důležité pro učitele je ovládání znalostí z výpočetní techniky a vhodně ji využívat při výuce.

 Pro technické kreslení mají multimédia různá využití. Mezi tři nejzákladnější využití multimédií při výuce patří:

- **prezentace,**
- **výuková videa,**
- **multimediální u**č**ebnice.**

## **4.1. Multimediální prezentace**

Prezentace je pomůcka při výkladu látky, nebo pro její opakování. Jedná se o snímky, které jsou řazeny postupně za sebou. Jejich tvorba je velmi snadná a dnes by ji učitel měl umět snadno vytvořit. Mezi nejznámější programy pro tvorbu prezentací patří PowerPoint, což je součást kancelářského balíku Microsoft Office, které dnes používá většina škol. Druhý nejznámější je Impress, což je součástí kacelářského balíku OpenOffice.

Učitel prezentaci používá jako pomůcku pro výuku, kterou sám vytvořil podle svých přesných představ a požadavků na obsah osvojované látky. Do vyučovacího procesu ji pak zařadí podle svého uvážení v optimální době. učitel může poskytnout prezentaci žákům jako materiál pro zopakování vědomostí z probraného učiva.

Do prezentací lze vkládat obrázky, text, hypertextové odkazy, videa, zvuky atd.

Při výuce technického kreslení lze tyto prezentace použít při výkladu jako doplnění výuky a její znázornění na dataprojetoru nebo interaktivní tabuli. Při její tvorbě by měl učitel dodržet některá pravidla:

 Prezentace by neměla sloužit jak náhrada výuky ale pouze jako její doplnění.

- Prezentace by neměla obsahovat mnoho textu ale pouze nejpodstatnější fakta.
- Obrázky by měly být barevné a dobře pochopitelné.
- Pokud prezentace obsahuje videa, měly by být kratší, aby nenarušovaly prezentaci.

Výhodou prezentací je jejich snadná a relativně rychlá tvorba a její názornost.

Nevýhodou prezentací jsou přechody jednotlivých snímků, které nelze libovolně přeskakovat, ale jejich pořadí je pevně dáno a tím se stává špatně použitelný jako výukový materiál pro žáky.

## **4.2. Výuková videa**

Videa slouží jako doplnění a zpestření výuky. Jejich tvorba je velmi časově náročná a složitá. Za videa považujeme dokumentární nebo výukové videa. Při výuce technického kreslení se videa moc nehodí tak jako v jiných předmětech, kde se nechají sehnat různé dokumentární filmy a animace vytvořené přímo pro výuku např. dějepis, zeměpis atd.

## **4.3. Multimediální u**č**ebnice**

U multimediální učebnice již počítač neslouží pouze jako ilustrační nástroj učitele při výkladu učební látky, ale jde o aktivaci žáka, který ji používá jako pomůcku k samostudiu formou rozšíření učiva.

 Při tvorbě učebnice se dají použít obrázky, externí programy, videa, zvuky. Její tvorba není obtížná, ale je velmi časově náročná.

 Pro vytvořenou multimediální učebnici jsem použil program Zoner Context, což je český produkt firmy Zoner. Pro ty, kteří nemají rádi programy v jiných jazycích, je tento program v češtině velmi jednoduchý a dobře ovladatelný.

Multimediální učebnice je vhodná jak pro ukázky při výuce, tak pro samostudium. Multimediální učebnicí se dobře listuje v libovolném pořadí stránek. Je zde také funkce hledání, která slouží k vyhledávání pomocí klíčových slov. Další funkcí je tisk, který umožňuje si jednotlivé stránky nejen přečíst, ale i vytisknout.

Multimediální učebnice je plná aktivních oblastí, jako jsou: odkazy, rolovací okna, vyskakovací okna a hypertextové odkazy, které vedou ke zpestření výuky.

## **P**ř**i tvorb**ě **multimediální u**č**ebnice bychom si m**ě**li dát pozor na:**

- vhodný výběr učiva,
- správné propojení jednotlivých stránek,
- využití všech dostupných prostředků, potřebných pro upoutání pozornosti žáků,
- vhodná volba grafického prostředí.

Je také vhodné, aby učebnici bylo možné spouštět z CD-ROMU. Učebnice by neměla být závislá na softwaru nainstalovaném v počítači.

## **5. Záv**ě**r**

 Diplomová práce může být nápomocna pro učitele, kteří vyučují technické kreslení na základních školách. Práce byla zpracována podle učebních osnov Ministerstva školství, mládeže a tělovýchovy a RVP VZ, podle kterého se bude vyučovat na základních školách od září školního roku 2007/2008.

Diplomová práce je rozdělena do kapitol:

- **Technické kreslení na ZŠ,**
- **U**č**ivo technického kreslení na ZŠ,**
- **Multimédia p**ř**i výuce na ZŠ,**
- **Využití multimédií p**ř**i výuce technického kreslení.**

Přiložená multimediální učebnice je pomůckou při výuce technického kreslení pro učitele i žáky. Je spustitelná vložením média do CD-ROMU na počítači s operačním systémem Windows. Orientace v ní není složitá a zvládne ji každý, kdo má alespoň základní znalosti práce na počítači.

 Jednotlivé kapitoly jsem zpracoval podle platných norem s využitím literatury, kterou jsem ve své práci uvedl jako použitou literaturu. Obrázky a kapitoly byly zpracovány tak, aby byly pochopitelné pro žáky základních škol, kteří si tento předmět zvolili.

 Zpracování této učebnice bylo velmi časově náročné, a nutno podotknout, že ač je již ve finální podobě, lze ji ještě dále rozšiřovat. Jde například o úkoly pro žáky, které by plnili, aby mohli po jejich správném vyřešení postoupit do následujících kapitol. Dalším prvkem by mohly být například animace, pomocí kterých by se jednotlivé obrázky rozpohybovaly nebo překreslovaly. Výhodou je také propojení s jinými programy. Výhodou je propojení s Internetem, kde by žáci mohli dohledat informace, které nejsou obsaženy v učebnici. Ovšem všechny tyto prvky by zabraly další čas, který bohužel nemám k dispozici, ale pokud by šlo o komerční využití této učebnice, jistě by neměly chybět.

 Vše bylo zpracováno pro nekomerční použití a jako studijní materiál, jako ukázka využití multimédií při výuce. Mým cílem je dokázat, že pomocí multimédií lze obohatit výuku i u takových předmětů, které žáci považují za méně zábavné. Její tvorba je celkem jednoduchá, ovšem

časově náročná. Učitelé by měli v dnešní době být vybaveni dostačujícími znalostmi pro jejich tvorbu i technickým zázemím pro jejich použití při výuce.

 Multimediální učebnici jsem poskytl učitelům na základní školy, které jsem navštěvoval jako žák nebo jako student pedagogické fakulty. Učebnice se líbila, učitelé i žáci ji rádi používají při výuce pro samostudium.

## **Použitá literatura**

- [1] Čandík, M. O použití multimediálnych materiálov vo vzdelávaní. In Trendy technického vzdělávání 2000. Olomouc: Universita Palackého v Olomouci, 2000, str.180-184. ISBN 80-7198-531-7.
- [2] Dostál, J. Multimédia ve výuce Jaderné energetiky na 2.st.ZŠ. In Modernizace výuky v technicky orientovaných oborech a předmětech. Olomouc: Universita Palackého v Olomouci, 2003, str.3-5. ISBN 80-7198-531-7.
- [3] Drastík, F. Technické kreslení podle mezinárodních norem I. 2. vyd. Ostrava: Montanex, 2001. ISBN 80-7225-013-2.
- [4] Fořt, P. Kletečka, J. Učebnice AutoCADu 2002. 1. vyd. Praha: Computer Press, 2002. ISBN 80-7226-679- 9.
- [5] Holoubek, Z. Leinveber, J. Švercl, J. Technické kreslení pro 1. a 2. ročník SOU, OU a UŠ. 4. vyd. Praha: SNTL, 1986. Bez ISBN.
- [6] Kletečka, J. Fořt, P. Technické kreslení. 1. vyd. Brno: CP Books, 2005. ISBN 80-251-0498-2.
- [7] Kolektiv autorů, Rámcový vzdělávací program pro základní vzdělání. Praha: Výzkumný ústav pedagogický, 2005, ISBN 80-87000-02-1. URL originálu: http://www.vuppraha.cz/clanek/110
- [8] Kolektiv autorů, Vzdělávací program základní škola. Praha: Výzkumný ústav pedagogický v Praze, 1996. bez ISBN. URL originálu: http://www.vuppraha.cz/clanek/85
- [9] Kříž R. Strojnické tabulky. 1. vyd. Ostrava: Montanex, 1997. ISBN 80-85780-51-8.
- [10] Mošna, F. a kol. Pracovní vyučování 6. 6. vyd. Praha: SPN, 1989. ISBN 80-04-24017-8.
- [11] Mošna, F. a kol. Praktické činnosti Práce s tech nickým materiálem. 2. vyd. Praha: Fortuna, 2001. ISBN 80-7168-755-3.
- [12] Pinkl, L. Multimediální a počítačové technologie a jejich význam v pedagogickém procesu. In Trendy technického vzdělávání 2001. Olomouc: Universita Palackého v Olomouci, 2001, str. 355-358. ISBN 80-244-0287-4.
- [13] Rádl, Z. a kol. Pracovní vyučování 5. 5. vyd. Praha: SPN, 1988. Bez ISBN
- [14] Veselík, P. Veselíková, M. Technické kreslení pro 7.-9.ročník základní školy. 2. vyd. Praha: Fortuna, 2003. ISBN 80-7168-690-5.
- [15] Veselovský, J. Technické kreslenie : Tvorba technickej dokumentácie v elektrotechnike. 1. vyd. Bratislava: Alfa, 1986. Bez ISBN.
- [16] Záhoříková, J. Moderní multimediální didaktické prostředky POWER POINT 97. In Trendy technického vzdělávání 2001. Olomouc: Universita Palackého v Olomouci, 2001, str. 386-389. ISBN 80-244-0287-4.